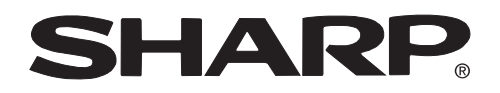

**PROJECTOR PROJEKTOR PROJECTEUR PROJEKTOR PROYECTOR PROIETTORE PROJECTOR**

# **XV-Z10E**

**OPERATION MANUAL BEDIENUNGSANLEITUNG MODE D'EMPLOI BRUKSANVISNING MANUAL DE MANEJO MANUALE DI ISTRUZIONI GEBRUIKSAANWIJZING**

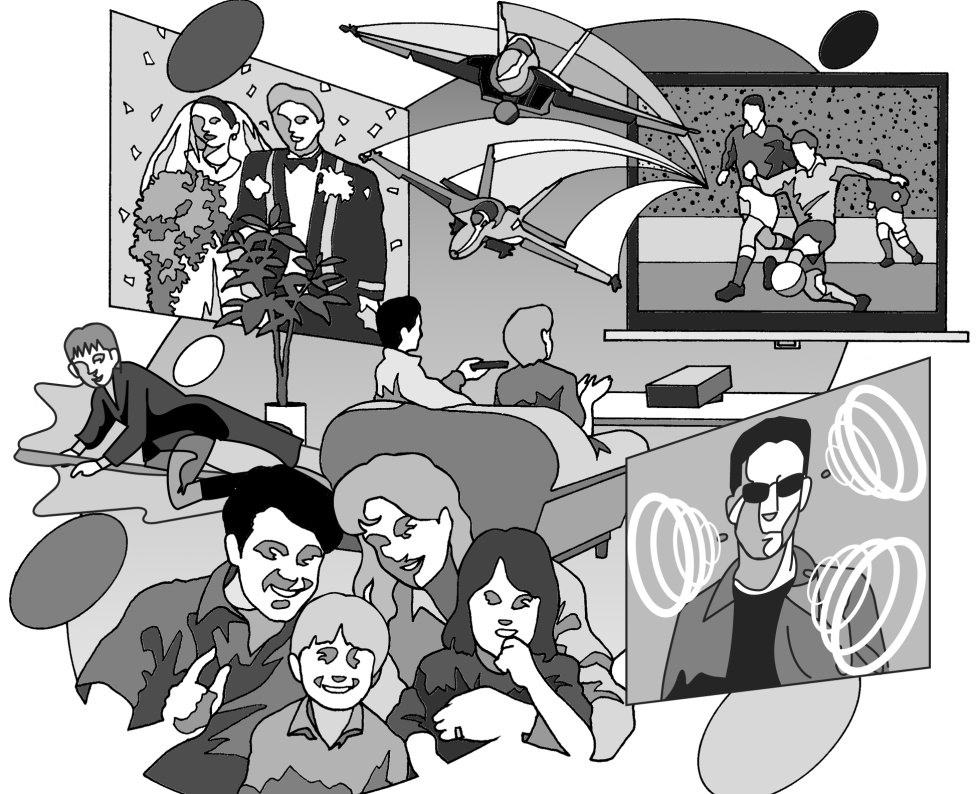

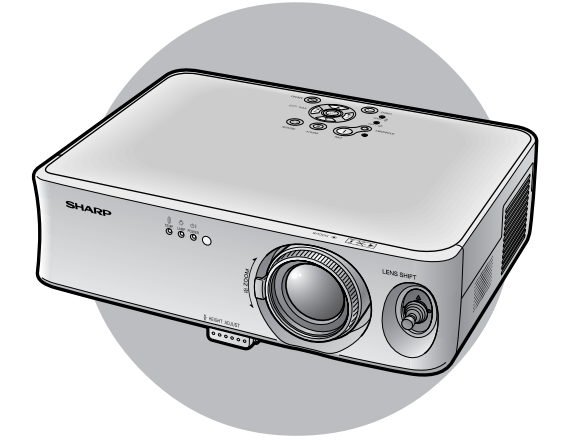

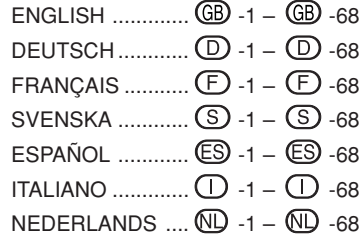

## **Introduktion SVENSKA**

### **VIKTIGT**

För att underlätta rapportering ifall projektorn skulle bli stulen bör du skriva ner serienumret som återfinns på projektorns undersida och bevara denna information. Kontrollera noga att samtliga föremål som står förtecknade i listan "Medföljande tillbehör" på sid **14** återfinns i paketet innan det kastas.

## **Modell Nr.: XV-Z10E**

**Serienr.:**

**VARNING:** Apparaten avger starkt ljus. Akta ögonen och titta aldrig direkt in i ljusstrålen. Se noga till att barn aldrig tittar direkt in i ljusstrålen. 工头り

**VARNING:** För att begränsa risken för brand eller elstötar skall enheten hållas borta från regn och fukt.

**OBSERVERA:** För att minska risken för elektriska stötar från apparaten får apparathöljet inte öppnas. Det finns inga delar inuti som konsumenten kan reparera. Reparationer får endast utföras av kvalificerad personal.

#### **VARNING:**

Kylfläkten i denna projektor fortsätter att gå i cirka 90 sekunder efter att projektorn slagits av. Under normal drift skall projektorn alltid försättas i beredskapsläge med STANDBY-tangenten (BEREDSKAP) på projektorn eller på fjärrkontrollen.Kontrollera att kylfläkten har stannat innan nätkabeln kopplas loss. VID NORMAL DRIFT FÅR PROJEKTORN ALDRIG SLÅS AV GENOM ATT KOPPLA LOSS NÄTKABELN. I SÅ FALL

KAN LAMPAN BRÄNNAS UT SNABBARE ÄN VANLIGT.

#### **Att observera vid lampbyte**

Det finns risk för glassplitter om lampan går sönder.

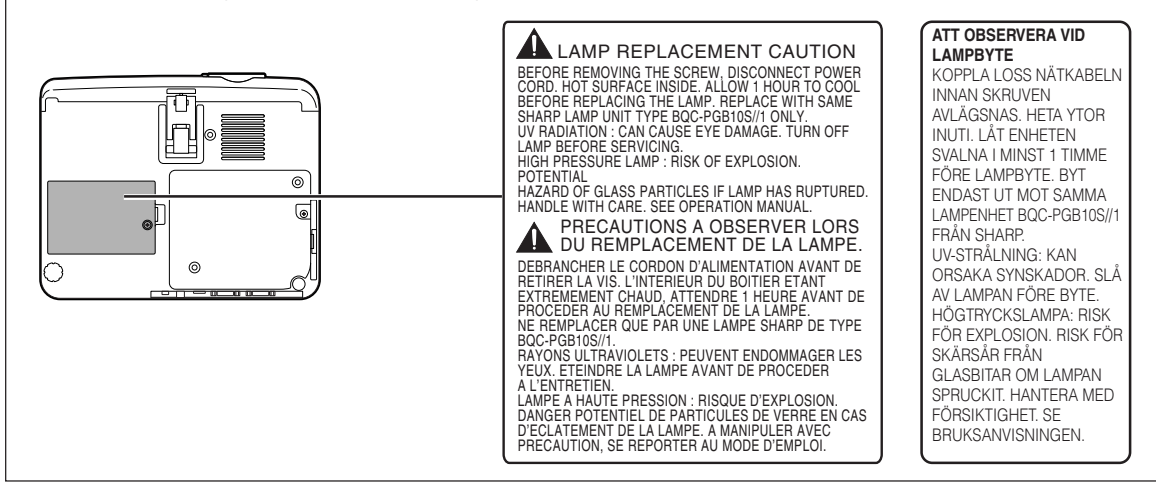

## **Hur denna användarmanual ska läsas**

**I denna bruksanvisning har illustrationer och skärmbilder förenklats, och kan skilja sig från det faktiska utseendet.**

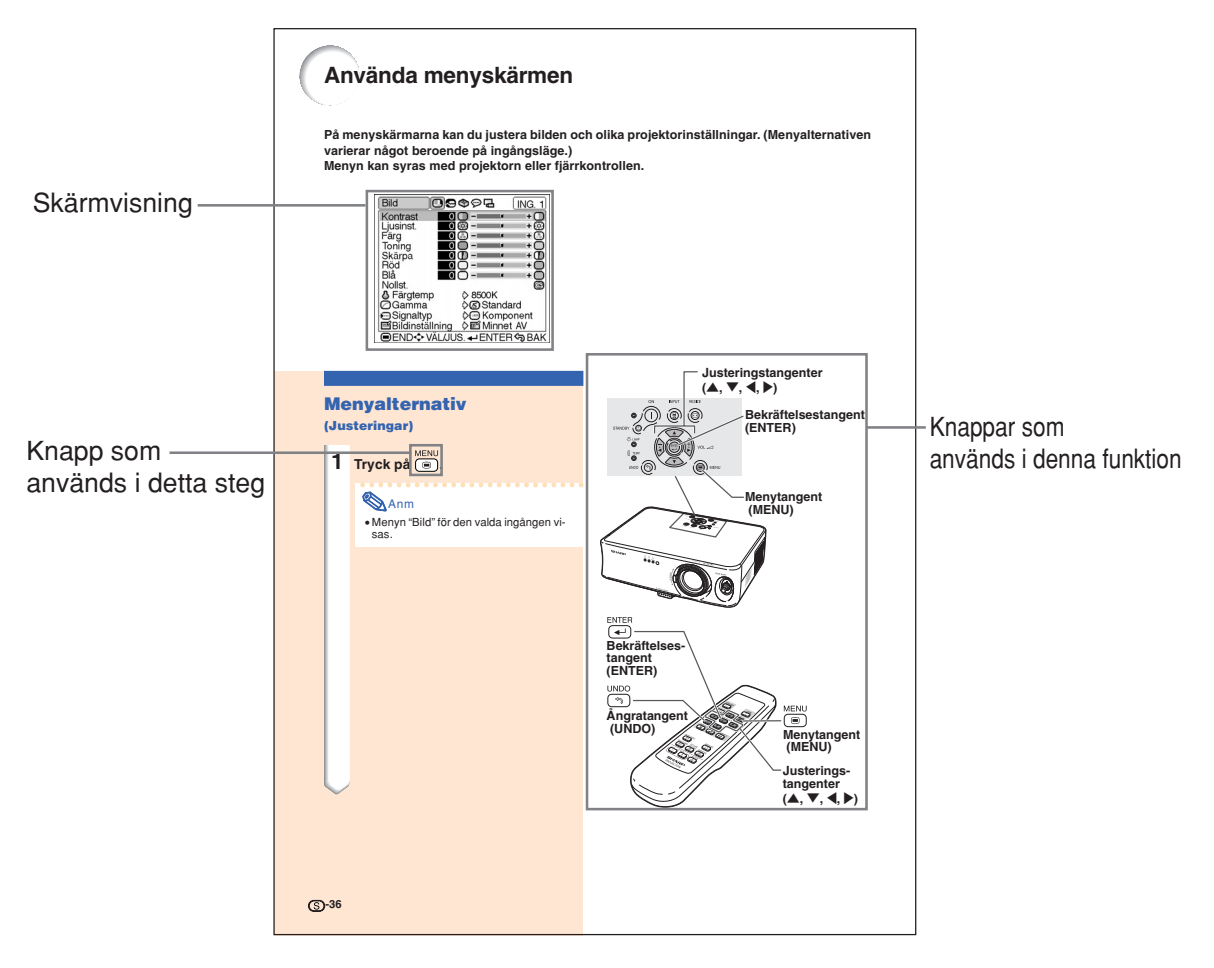

**Försiktig**..........Indikerar säkerhetsföreskrifter vid användning av projektorn.

Anm ................Indikerar ytterligare information om uppställning och användning.

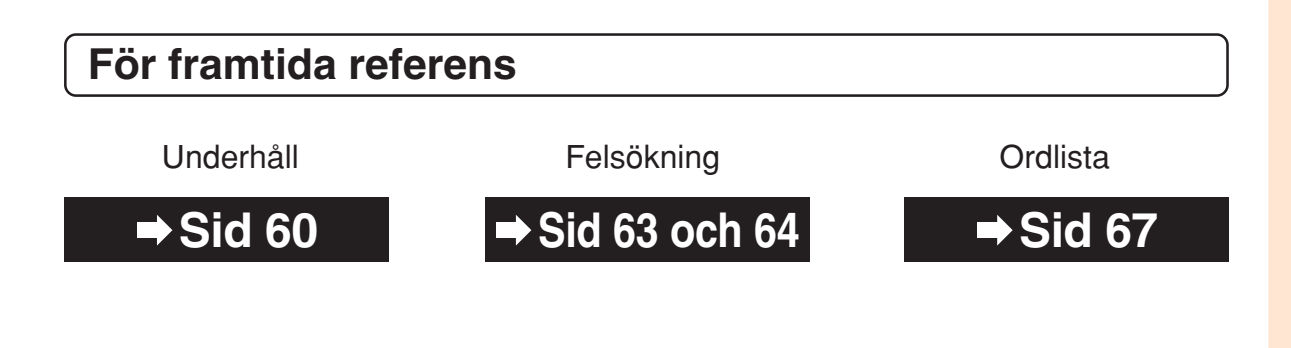

## **Innehåll**

## **Introduktion**

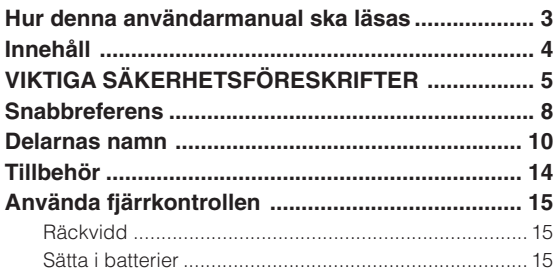

## **Anslutningar och uppställning**

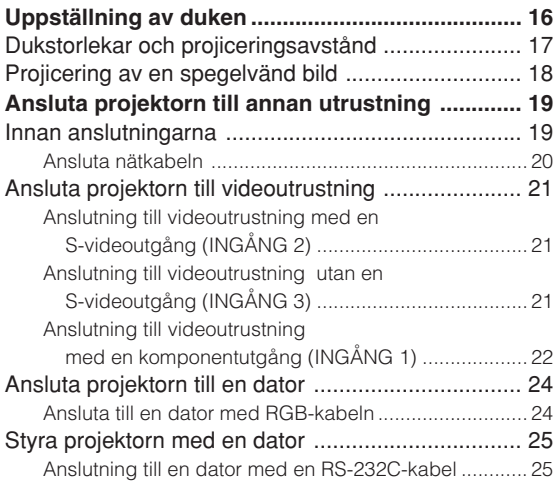

## **Grundbruk**

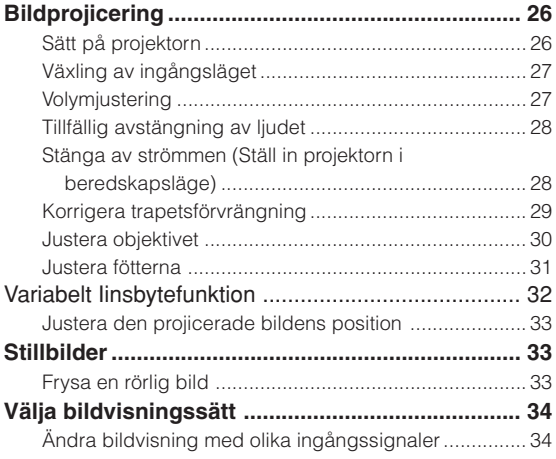

## **Justeringar och inställningar**

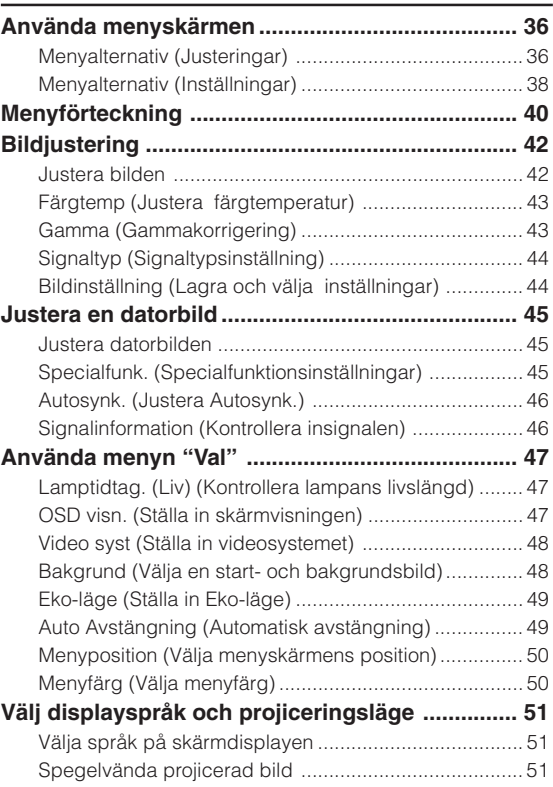

## **Bilaga**

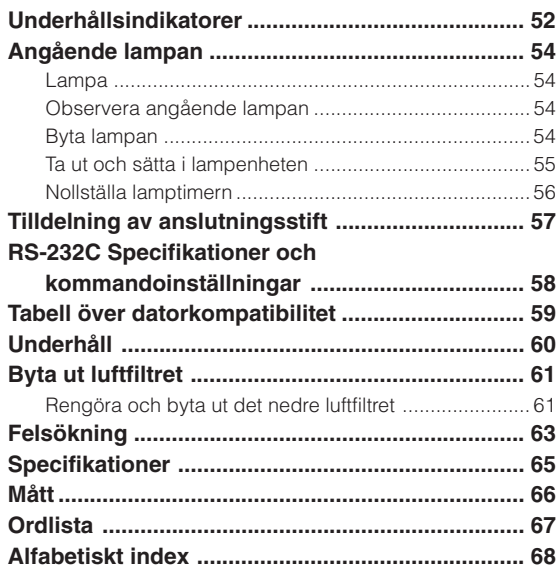

## **VIKTIGA SÄKERHETSFÖRESKRIFTER**

#### **OBSERVERA: Läs dessa föreskrifter innan du använder produkten för första gången och spara dem för framtida bruk.**

Man kan använda elektricitet till många praktiska saker. Denna produkt har utvecklats och tillverkats för att kunna säkerställa din personliga säkerhet. FELAKTIG HANTERING KAN MEDFÖRA RISK FÖR ELEKTRISKA STÖTAR ELLER BRAND. För att inte sätta de säkerhetsanordningar som byggts in i denna produkt ur spel, måste följande grundregler beaktas vid installation, användning och underhåll.

#### **1. Läs anvisningarna**

Läs noga alla föreskrifter om säkerhet och drift innan produkten tas i bruk.

#### **2. Bevara anvisningarna**

Alla föreskrifter om säkerhet och drift bör förvaras på ett säkert ställe för framtida referens.

#### **3. Iaktta varningarna**

Iaktta samtliga varningar som förekommer i bruksanvisningen och på själva produkten.

#### **4. Följ anvisningarna**

Följ noga samtliga instruktioner om säkerhet och tillvägagångssätt.

#### **5. Rengöring**

Koppla loss enheten från el-uttaget före rengöring. Använd inte flytande rengöringsmedel eller sådana av sprejtyp. Rengör med en fuktig trasa.

#### **6. Anordningar**

Använd inte anordningar som inte specifikt rekommenderas av tillverkaren då sådana kan orsaka problem.

#### **7. Vatten och fukt**

Använd inte enheten i närheten av vatten – t.ex. nära ett badkar, tvättställ, diskbänk eller tvättmaskin, och ej heller i en fuktig källare, nära en simbassäng e.dyl.

#### **8. Tillbehör**

Placera inte enheten på en ostadig vagn, ställning, stativ, hållare eller bord. Enheten kan falla och skadas eller utsätta någon för personskador. Använd endast en vagn, ställning, stativ, hållare eller bord som rekommenderas av tillverkaren eller säljs tillsammans med enheten. Montering av enheten bör utföras enligt tillverkarens anvisningar och med monteringstillbehör som rekommenderas av tillverkaren.

#### **9. Transport**

En kombination av denna enhet och en vagn bör flyttas med största försiktighet. Hastiga stopp, kraftiga stötar och ojämna underlag kan göra att ekipaget välter och skadas.

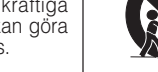

#### **10. Ventilation**

Skåror och öppningar är avsedda att förse enheten med ventilation som försäkrar felfri drift och skyddar mot överhettning. Dessa öppningar bör aldrig täckas över eller blockeras genom att placera enheten på en säng, soffa, tjock matta eller liknande underlag. Enheten bör ej heller placeras på inneslutna ställen såsom i en bokhylla eller ställning såvida inte lämplig ventilation kan försäkras enligt tillverkarens anvisningar.

#### **11. Strömkällor**

Denna produkt får endast drivas med den typ av strömkälla som anges på märketiketten. Kontakta din återförsäljare eller det lokala elkraftbolaget om du är osäker på vilken spänning som används i hemmet. För produkter som skall drivas med batterier eller någon annan strömkälla bör du anlita bruksanvisningen som medföljer denna.

#### **12. Jordning och polarisation**

Till denna produkt medföljer en av de följande typerna av stickproppar. Om stickproppen inte kan stickas in i eluttaget, skall du kontakta en elektriker. Koppla inte ur jorden i stickproppen. Upphäv inte stickproppens säkerhetssyfte.

- a. Tvåtrådig (nät-) stickpropp.
- b. Tretrådig jordad (nät-) stickpropp med jorduttag. Denna stickpropp passar endast i ett jordat eluttag.

#### **13. Skydd av nätkabeln**

Alla nätkablar skall dras så att det inte finns risk att någon trampar på dem eller att de kläms av möbler eller andra föremål. Var speciellt försiktig med kablarnas kontakter, förlängningsledningar nätintaget på enheten.

#### **14. Åskväder**

Koppla för säkerhets skull loss nätkabeln från både eluttaget och nätintaget på enheten vid åskväder och inför perioder då enheten inte skall användas under en längre tid. Detta förhindrar skador på enheten som kan orsakas av blixtnedslag eller strömrusning.

#### **15. Överbelastning**

Akta dig för att överbelasta vägguttag, förlängningskablar och stickproppsadatprar då detta kan skapa risk för brand och elstötar.

#### **16. Intrång av föremål och vätskor**

Stick aldrig in föremål av något slag i öppningarna på enheten då de kan vidröra delar med högspänning eller kortsluta kretsar och därmed skapa risk för brand och elstötar. Var också noga med att inte spilla vätskor på enheten.

#### **17. Servicearbete**

Försök aldrig att reparera produkten på egen hand då öppning eller borttagning av locken kan utsätta dig för hög spänning eller andra faror. Överlåt alla servicearbeten till en kvalificerad servicetekniker.

#### **18. Skador som kräver service**

Koppla loss enheten från eluttaget och kontakta kvalificerad servicepersonal om något av det följande inträffar:

- 
- a. Nätkabeln eller dess stickpropp har skadats. b. Vätska har spillts på eller föremål har trängt in i produkten.
- c. Produkten har utsatts för regn eller vattenstänk.
- d. Om produkten uppträder onormalt trots att den hanteras enligt bruksanvisningen. Använd endast de reglage som specifikt anges i bruksanvisningen då felaktig justering med övriga reglage kan leda till svåra skador, som kan kräva omfattande reparationer av en kvalificerad tekniker.
- e. Produkten har tappats eller på något sätt utsatts för skador.
- f. Service kan också behövas när bild- och ljudkvalitet skiljer sig märkbart från den normala.

#### **19. Reservdelar**

Om några delar behöver bytas skall du försäkra att teknikern använder delar som specifikt anges av tillverkaren eller som har samma egenskaper som den ursprungliga delen. Delar som ej godkänts kan medföra risk för brand, elektriska stötar eller annan fara.

#### **20. Säkerhetskontroll**

Efter avslutad service eller reparationsarbete skall du be teknikern att utföra en fullständig säkerhetskontroll för att försäkra att produkten är i fullgod driftskondition.

#### **21. Tak- eller väggmontering**

Vid montering av enheten på en vägg eller hängande i taket skall tillverkarens rekommendationer noggrant följas.

#### **22. Värme**

Produkten bör hållas på behörigt avstånd från värmekällor som element, värmeutsläpp, spisar och andra föremål (inklusive förstärkare) som avger värme.

- Microsoft och Windows är registrerade varumärken som tillhör Microsoft Corporation i Förenta Staterna och/eller andra länder.
- PC/AT är ett registrerat varumärke som tillhör International Business Machines Corporation i Förenta Staterna.
- Macintosh är ett registrerat varumärke som tillhör Apple Computer, Inc. i Förenta Staterna och/eller andra länder.
- Alla andra företags- och produktnamn är varumärken eller registrerade varumärken som tillhör sina respektive ägare.

## **Observera följande säkerhetsföreskrifter vid projektorns uppställning.**

#### **Observera angående lampenheten**

■ Det föreligger risk för skärsår om lampan råkar spricka. Kontakta närmaste auktoriserade Sharp-<br>projektorhandlare eller en projektorhandlare serviceverkstad för att köpa en byteslampa om detta inträffar. Se "Byta lampan" på sid **54**.

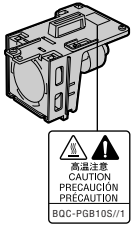

#### **Observera angående projektorns uppställning**

■ För att behöva minimalt servicearbete och försäkra en fortsatt hög bildkvalitet rekommenderar SHARP att projektorn installeras på ett ställe som ej utsätts för fukt, damm och cigarrettrök. Om projektorn placeras i de här miljötyperna måste linsen och filtret rengöras oftare än normalt. Användning i dessa slags miljöer förkortar dock inte projektorns livslängd så länge den rengörs regelbundet. Intern rengöring bör endast utföras av en auktoriserad Sharp-projektorhandlare eller serviceverkstad.

#### **Placera inte projektorn på en plats som utsätts för direkt solljus eller mycket stark belysning.**

■ Placera duken så att den inte utsätts för direkt solljus eller rummets belysning. Ljus som träffar duken direkt orsakar bleka färger och försvårar tittningen. Dra för gardinerna och dämpa belysningen i rummet om visningen görs i ett rum med mycket solljus eller annan stark belysning.

#### **Projektorn kan lutas till en vinkel på högst 12 grader.**

■ Placeringen ska vara inom ±12 grader horisontellt.

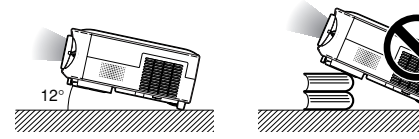

#### **Utsätt inte projektorn för hårda stötar och/eller skakningar.**

■ Se upp så att objektivet inte utsätts för stötar eller att linsytan skadas.

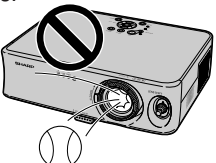

#### **Montera inte projektorn i taket genom att vända den uppochned.**

■ Använd linsflyttningsfunktionen när bilden projiceras från ett högt läge.

#### **Låt dina ögon vila med jämna mellanrum.**

■ Kontinuerligt tittande på skärmen under flera timmar är ansträngande för ögonen. Ta därför paus in emellan för att vila ögonen.

#### **Undvik platser med extrema temperaturer.**

- Projektorns arbetsmiljö är från +5°C till +35°C.
- Projektorns förvaringstemperatur är från -20°C till  $+60^{\circ}$ C.

#### **Blockera inte ventilationsöppningarna.**

- Lämna ett utrymme på minst 20 cm mellan luftuttaget och närmaste vägg eller annat föremål.
- Se till att luftintaget och ventilationsöppningarna inte blockeras.
- En skyddsanordning försätter automatiskt projektorn i beredskapsläge om kylfläkten blockeras. Detta tyder inte på något fel. Koppla loss projektorns nätkabel från eluttaget och vänta i minst 10 minuter. Se till att projektorn står på en plats där luftintaget och ventilationsöppningarna inte blockeras, anslut nätkabeln igen och sätt på projektorn. Projektorn bör då fungera som vanligt.

#### **Observera angående transport av projektorn**

- Se till att projektorn inte utsätts för hårda stötar och/ eller skakningar när den ska transporteras, eftersom detta kan orsaka skador. Var mycket försiktig med objektivet. Innan projektorn flyttas, ska du koppla loss dess nätkabel från eluttaget samt andra kablar som anslutits till den.
- Bär inte projektorn i linsen.
- Kontrollera att linsens transportblock och skydd sitter på projektorn vid transport.

#### **Annan ansluten utrustning**

- Vid anslutning till en dator eller annan audio-visuell utrustning skall dessa anslutningar göras EFTER att strömmen slagits av på projektorn samt på den utrustning som skall anslutas.
- Läs bruksanvisningarna för projektorn och den andra utrustningen som ska anslutas för information om hur anslutningarna görs rätt.

#### **Användning av projektorn i andra länder**

■ Strömförsörjningen och stickkontaktens utformning kan vara annorlunda i andra länder där projektorn ska användas. Om projektorn ska användas i ett annat land, ska du anskaffa en korrekt nätkabel för det land du tänker besöka.

#### **Temperaturövervakningsfunktion**

■ " och " TEMP. " visas i bildens nedre vänstra hörn, om projektorn börjar överhettas på grund av felaktig installation eller blockerade

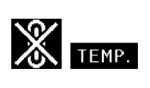

ventilationsöppningar. Om temperaturen därefter fortsätter att stiga slocknar lampan, temperaturvarningsindikatorn (TEMP.) på projektorn börjar blinka och den försätts i beredskapsläge efter en kylperiod på 90 sekunder. Se avsnittet "Underhållsindikatorer" på sid **52** för mer information.

#### **Försiktig**

- Kylfläkten reglerar den interna temperaturen och dess funktion kontrolleras automatiskt. Ljudet från fläkten kan variera under användning p.g.a. växlingar i fläkthastigheten. Detta är normalt och tyder inte på något fel.
- Koppla inte loss nätkabeln under bildvisning eller när kylfläkten är igång. Detta kan orsaka skador i projektorn som följd av överhettning, eftersom kylfläkten då stannar.

## **Snabbreferens**

**Detta avsnitt introducerar snabbreferensen för användning av denna projektor. Se angivet sidnummer för mer information om varje moment.**

### **Från uppställning till bildprojicering**

**Exemplet nedan visar hur projektorn och videoutrustningen ansluts med en S-video-anslutning.**

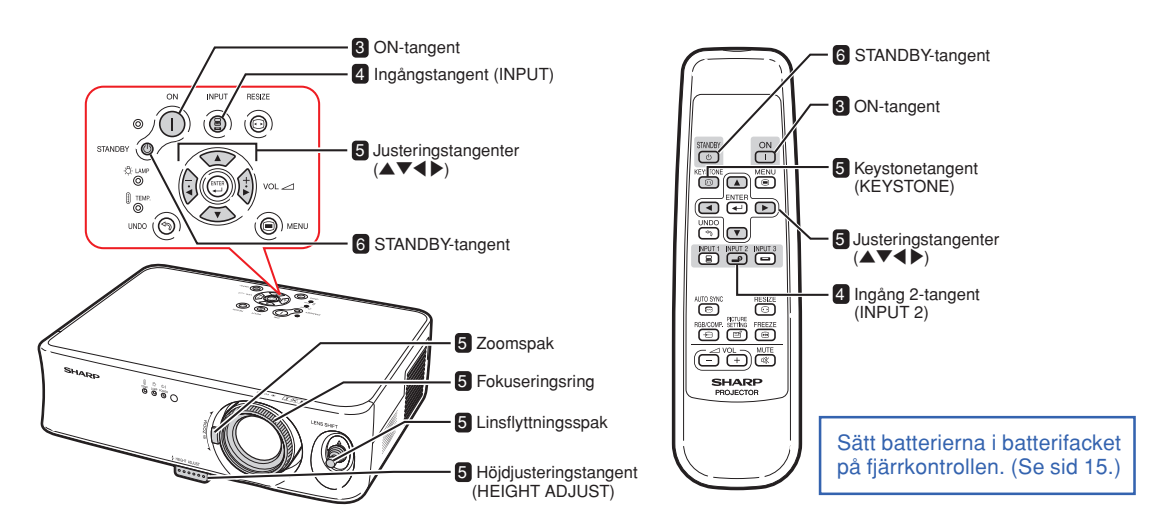

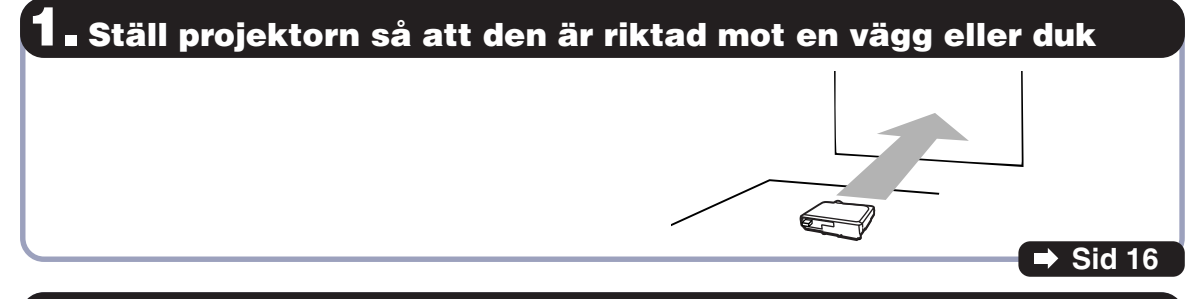

### **2. Anslut projektorn till videoutrustningen och anslut nätkabeln till AC-uttaget på projektorn.**

**Spela upp videobilden efter anslutning.**

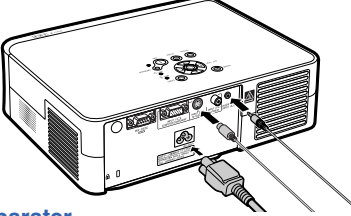

**Se sid 12, 22, 23, 24 och 25 när du ansluter till andra apparater.**

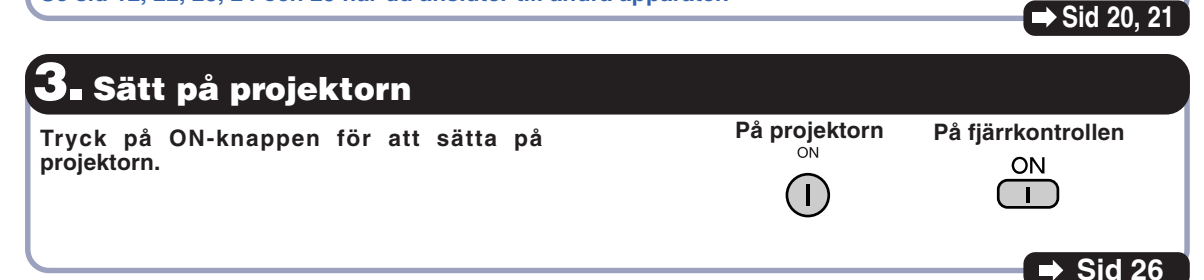

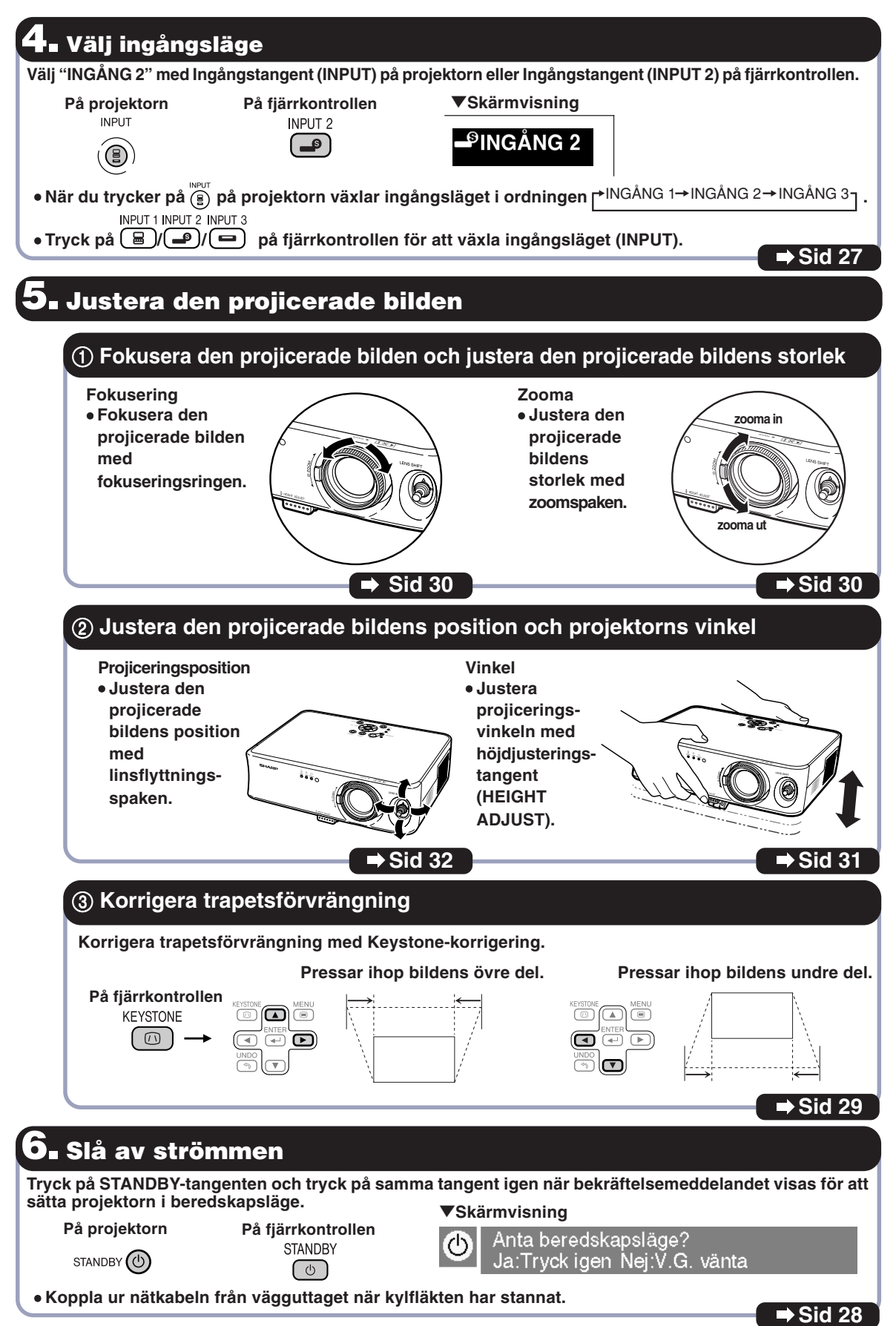

**Introduktion**

Introduktion

## **Delarnas namn**

Siffrorna inom ramarna **in styrt in styrte i sidnummer i denna bruksanvisning där respektive funktioner beskrivs.**

**Produktens yttre kan när som helst ändras utan föregående besked.**

## **Projektor (framifrån och ovanifrån)**

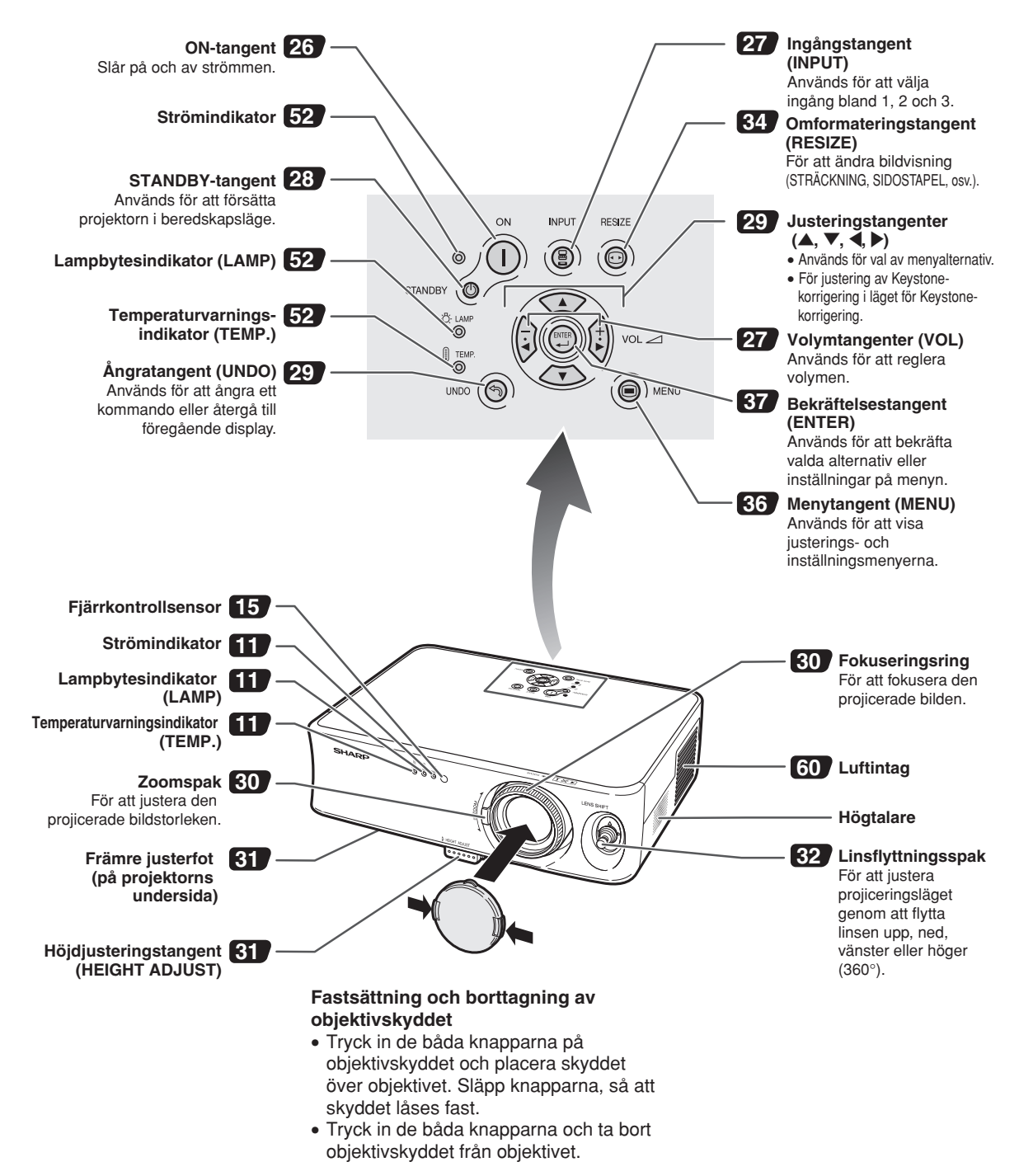

## **Om indikatorerna på projektorn**

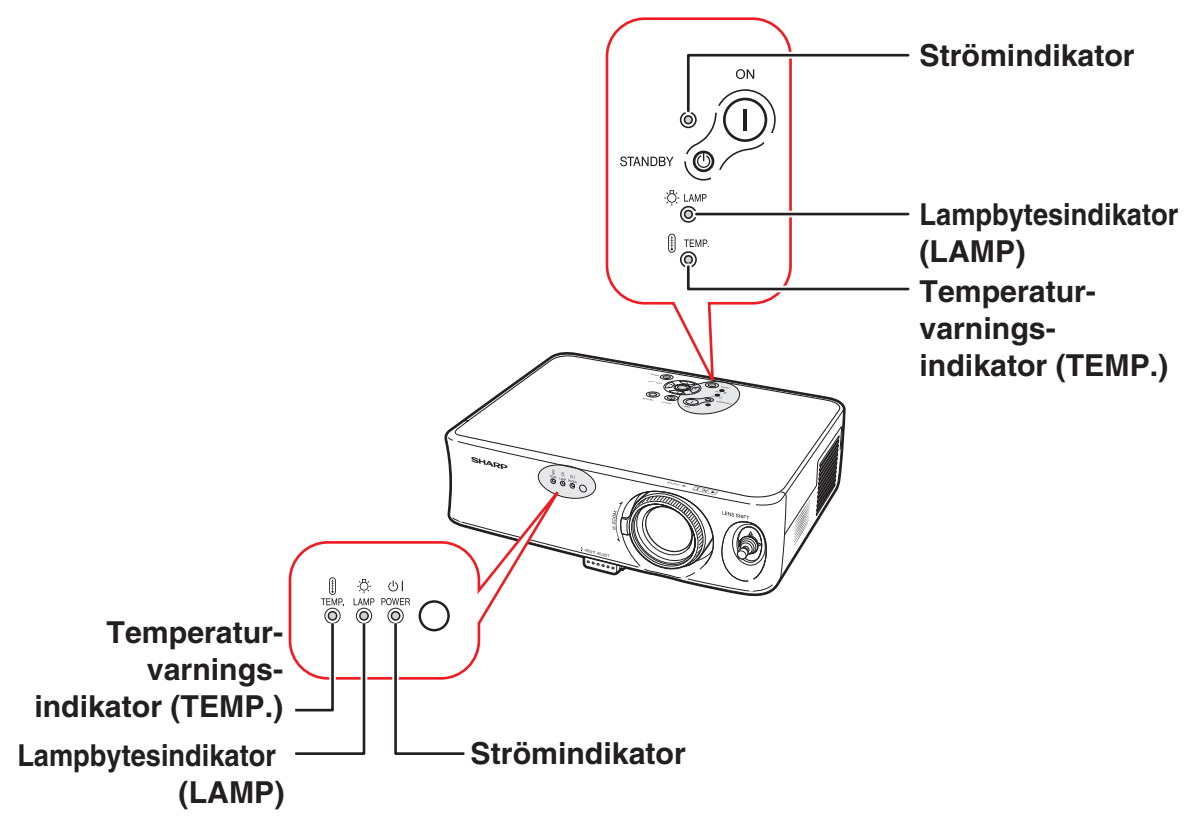

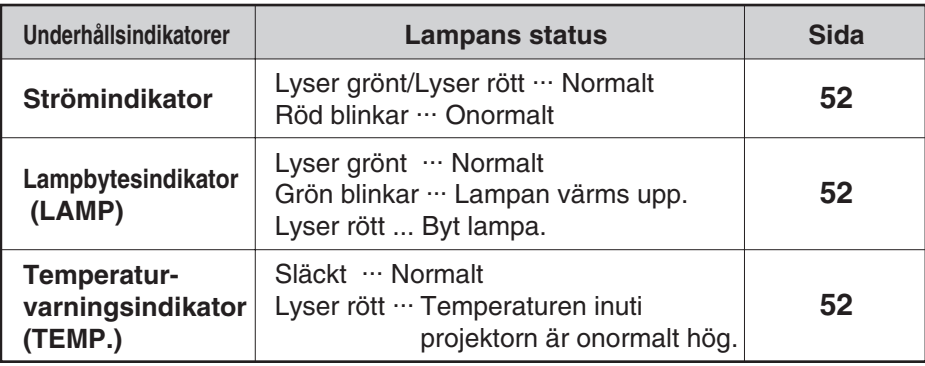

### **Sätta fast och avlägsna linsens transportblock**

Kontrollera att linsflyttningsspaken återställs i mittläge när linsens transportblock sätts fast. Om linsen är riktad uppåt eller nedåt kan linsens transportblocket inte sättas fast.

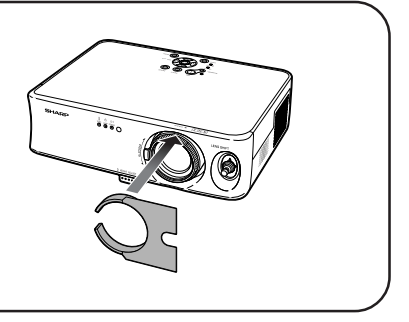

## **Projektor (bakifrån)**

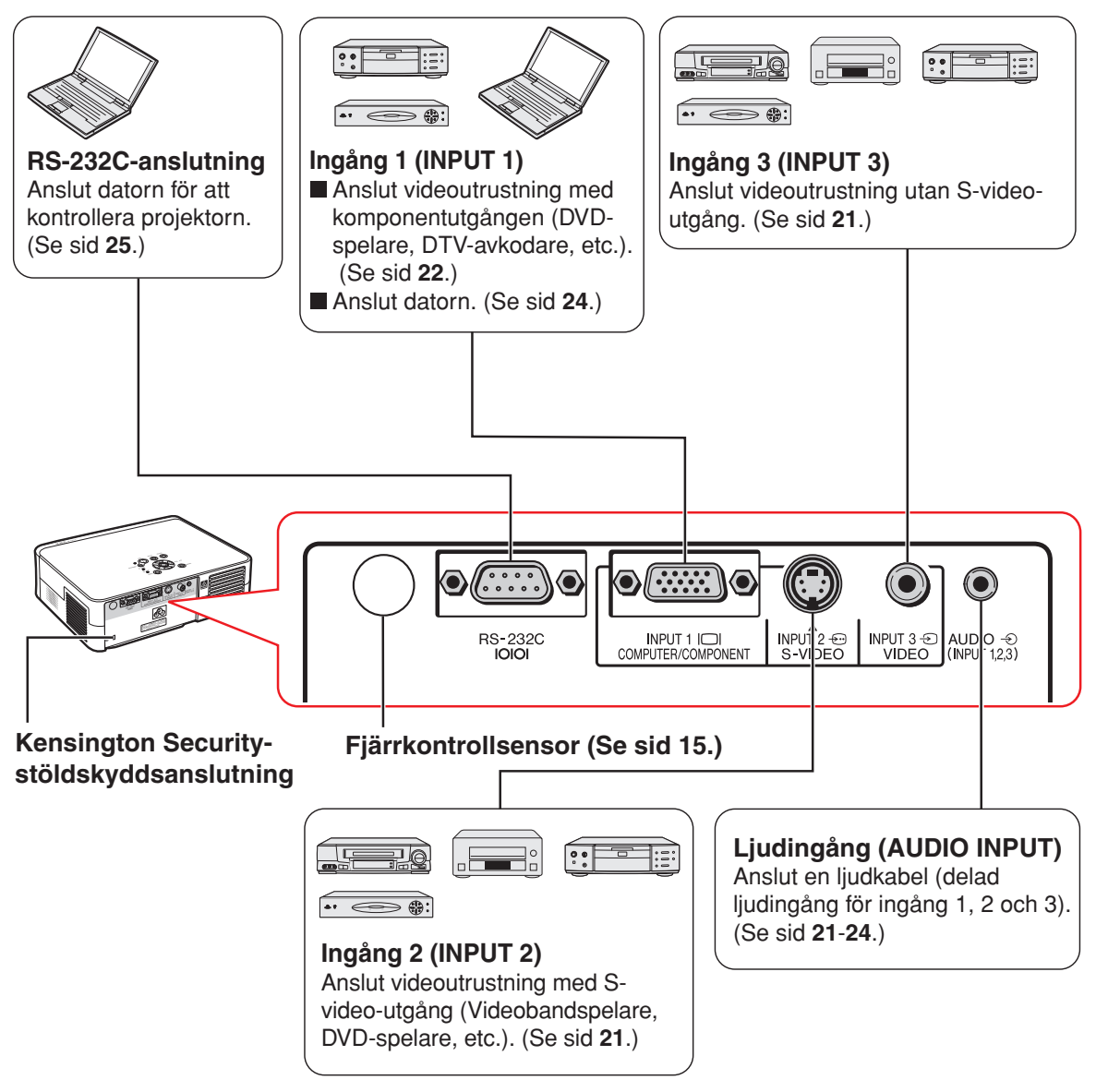

#### **Användning av Kensington-låset**

• Projektorn har en Kensington Security-stöldskyddsanslutning som kan användas med Kensington MicroSaver Security-systemet. Se den information som medföljer detta stöldskyddssystem för närmare anvisningar om hur projektorn kan stöldskyddas.

#### **Siffrorna inom ramarna hänvisar till de sidnummer i denna bruksanvisning där respektive funktioner beskrivs.**

## **Fjärrkontroll (framifrån)**

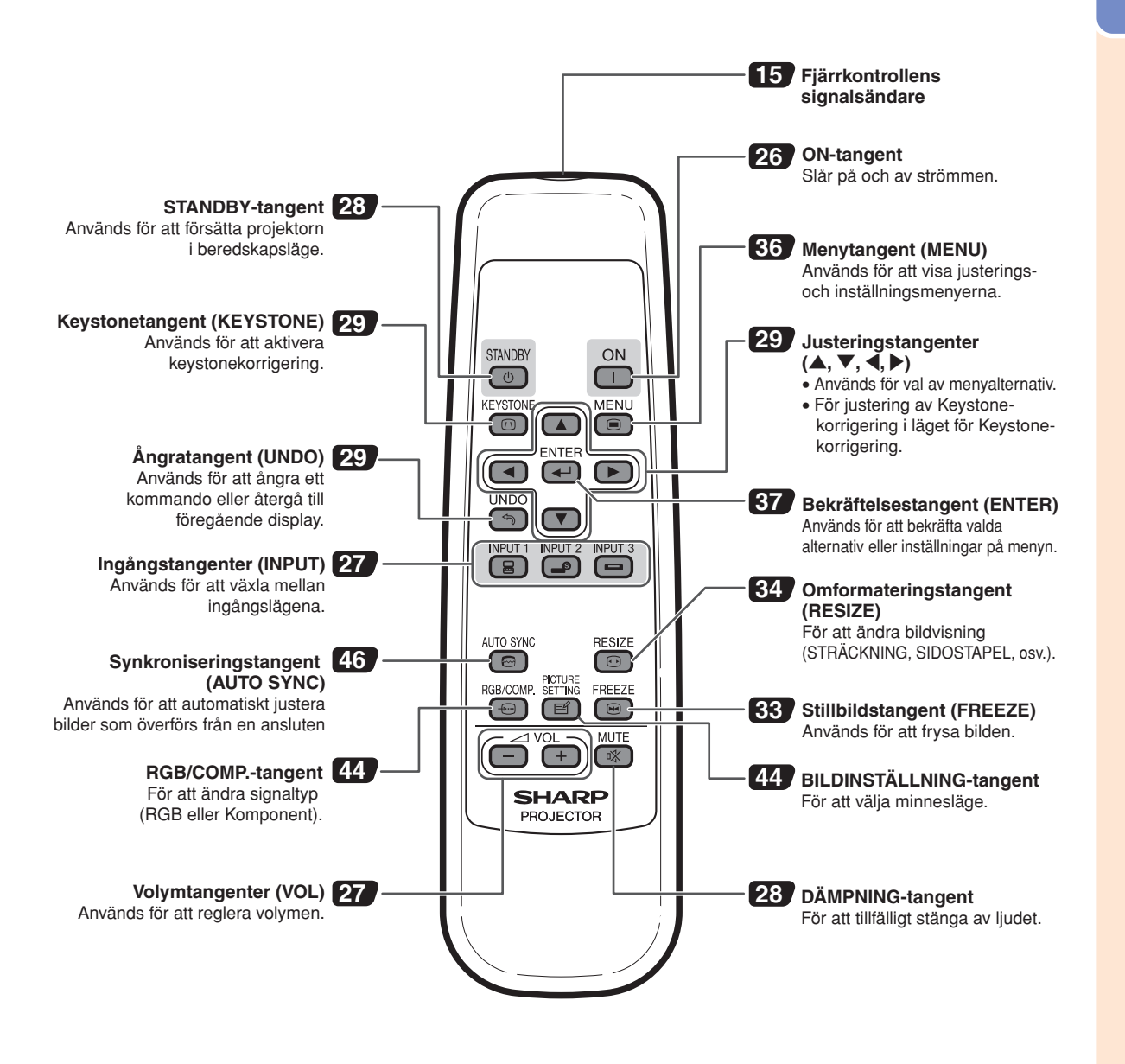

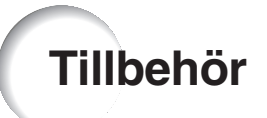

#### **Medföljande tillbehör**

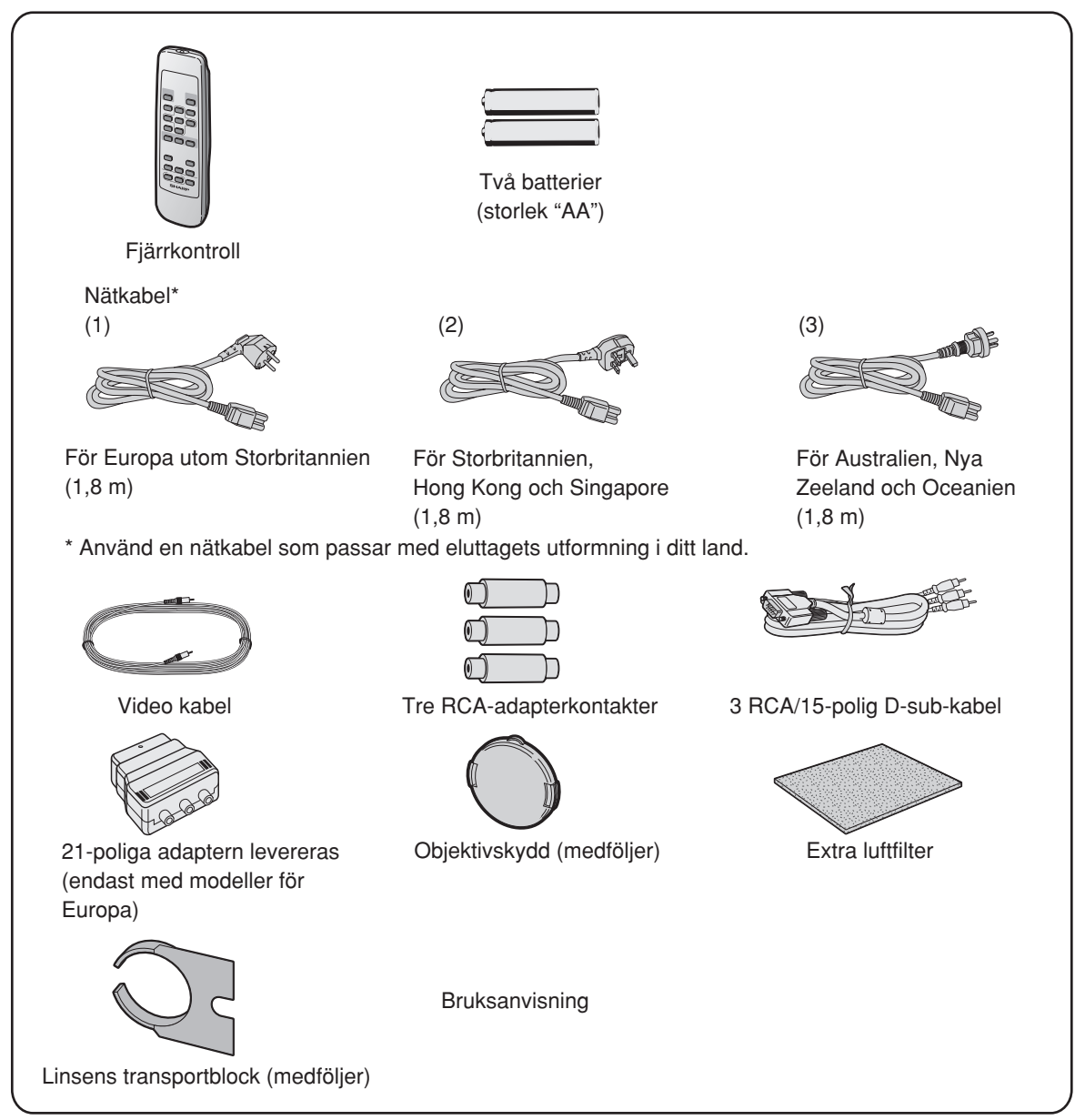

#### **Extratillbehör (tillval)**

■ RGB-anslutningskabel för dator (10,0 m)

AN-C10BM (15-polig mini D-sub-hankontakt)

• Vissa kablar kan ej användas p.g.a. formen på anslutningen. Kontrollera specifikationen på datorn. Du kan behöva en adapter för att kunna ansluta (finns i handeln).

## **Anm**

• Beroende på region kan vissa tillbehör vara otillgängliga. Kontakta närmaste auktoriserade Sharp-projektorhandlare eller serviceverkstad.

## **Använda fjärrkontrollen**

## **Räckvidd**

**Fjärrkontrollen kan användas för att styra projektorn inom de avstånd som visas på bilden.**

## **Anm**

• För att underlätta kan signalen från fjärrkontrollen reflekteras via en skärm. Signalens effektiva användningsavstånd kan variera något beroende på materialet på den reflekterande ytan.

#### **Vid användning av fjärrkontrollen:**

- Fjärrkontrollen får inte tappas, utsättas för fukt eller höga temperaturer.
- Fjärrkontrollen kan fungera felaktigt i lysrörsbelysning. Flytta i så fall projektorn bort från sådan lysrörsbelysning.

## **Sätta i batterier**

**Batterierna (två styck batterier (storlek "AA")) medföljer i kartongen.**

- **1 Tryck på markeringen** ▲ **på luckan och skjut den i pilens riktning.**
- **2 Sätt i de medlevererade batterierna.** •Sätt i batterierna så att polerna passas rätt samman med  $(+)$  och  $(-)$  markeringarna i batterifacket.
	- **3 Fäst luckan och skjut den tills den klickar på plats.**

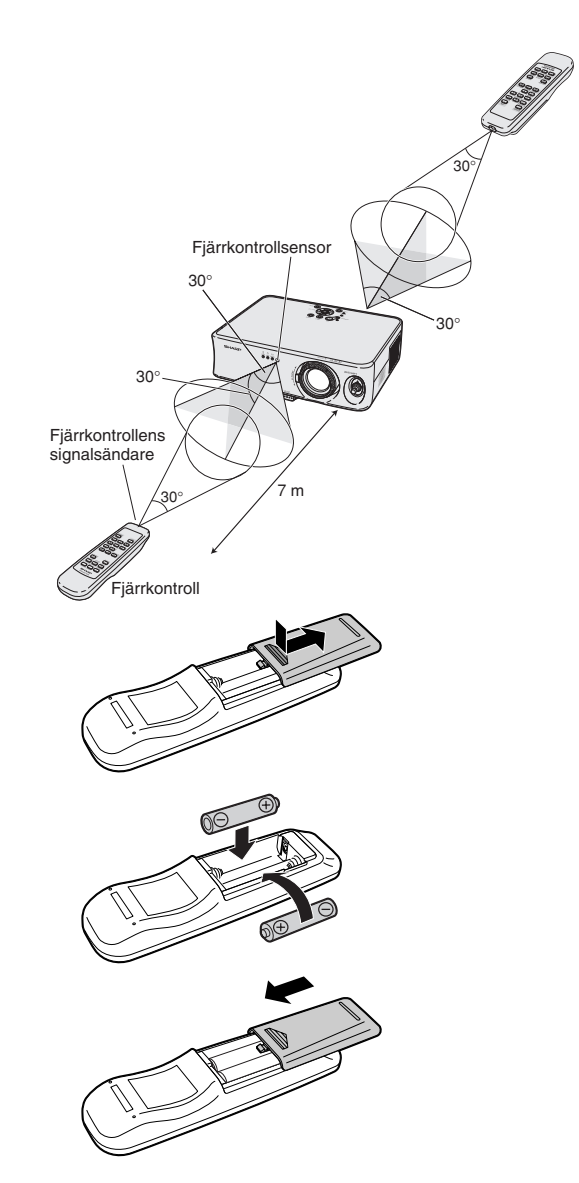

#### **Fel användning av batterierna kan resultera i att de börja läcka eller exploderar. Följ därför föreskrifterna härunder.**

#### **Observera**

- Sätt i batterierna så att polerna passas rätt samman med  $\oplus$  och  $\ominus$  markeringarna i batterifacket.
- Batterier av olika typ har olika egenskaper och man bör därför inte blanda batterierna om de är olika. • Blanda inte nya och gamla batterier.
- Detta kan nedsätta batteriernas livstid och kan göra att de gamla batterierna börjar läcka.
- Ta ut batterierna ur fjärrkontrollen när de inte längre har någon kraft i sig, eftersom de i annat fall kan börja läcka. Batterivätska som läckt ur batterierna är skadlig för huden, och måste torkas bort med en trasa.
- Batterierna som medföljer projektorn kan ta slut inom rätt kort tid beroende på hur de har förvarats. Byt därför ut dem så fort som möjligt mot nya batterier.
- Ta ut batterierna ur fjärrkontrollen om den inte ska användas under en längre tid.

## **Uppställning av duken**

**Ställ projektorn vinkelrät mot duken med platta och jämna fötter (utan att använda justerfötterna) för att få en optimal bild.**

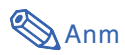

- •Projektorns objektiv bör centreras i dukens mitt. Bilden blir förvrängd och tittningen försvåras om en föreställen horisontal linje från objektivets centrum inte håller rät vinkel mot duken.
- •Placera duken så att den inte utsätts för direkt solljus eller rummets belysning för att få en så bra bild som möjligt. Ljus som träffar duken direkt orsakar bleka färger och försvårar tittningen. Dra för gardinerna och dämpa belysningen i rummet om visningen görs i ett rum med mycket solljus eller annan stark belysning.
- •En polariserande duk kan inte användas tillsammans med denna projektor.

## **Normal uppställning (projicering framifrån)**

■ Placera projektorn på det erforderliga avståndet från duken beroende på det bildformat som önskas. (Se sid **17**.)

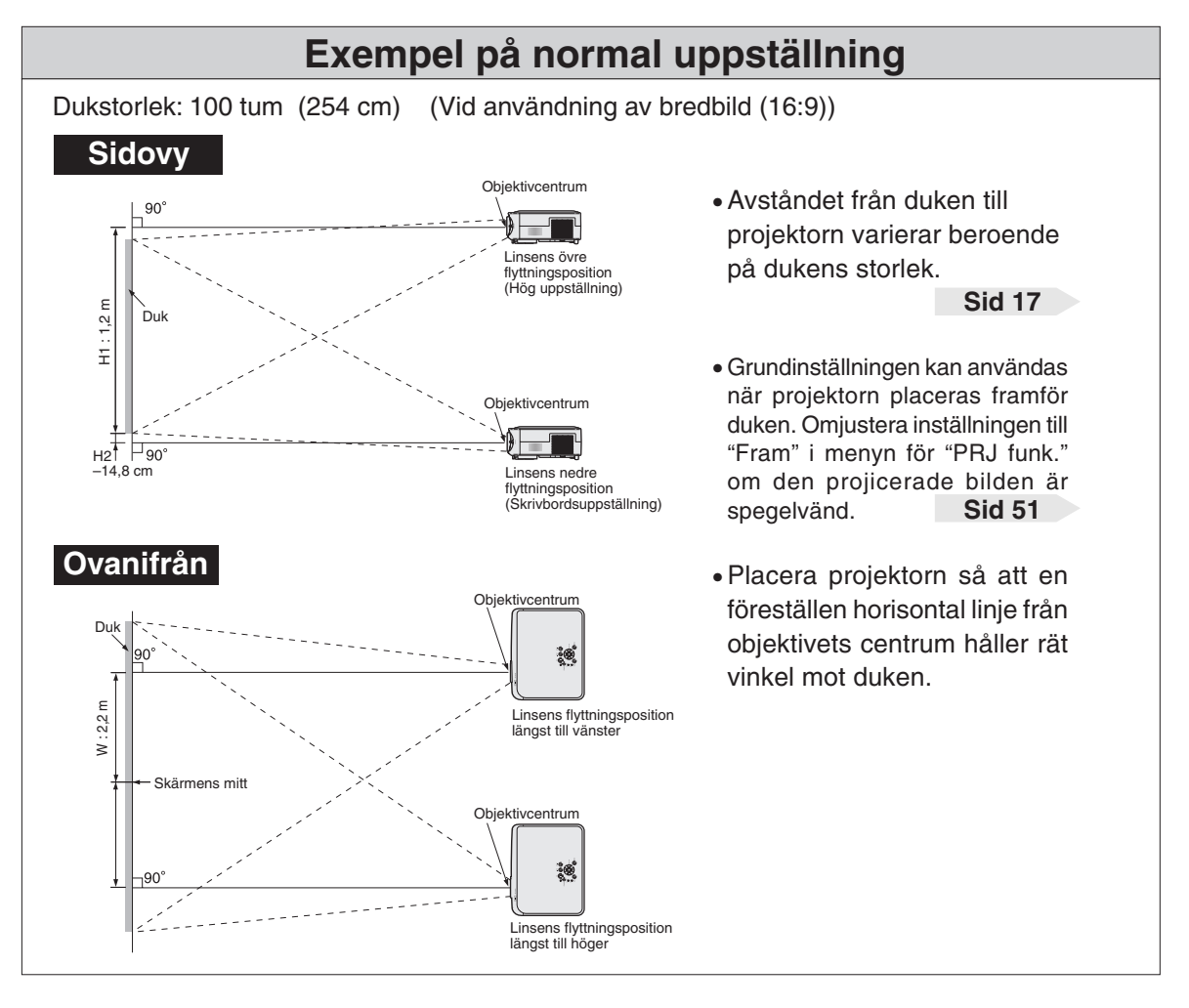

## **Dukstorlekar och projiceringsavstånd**

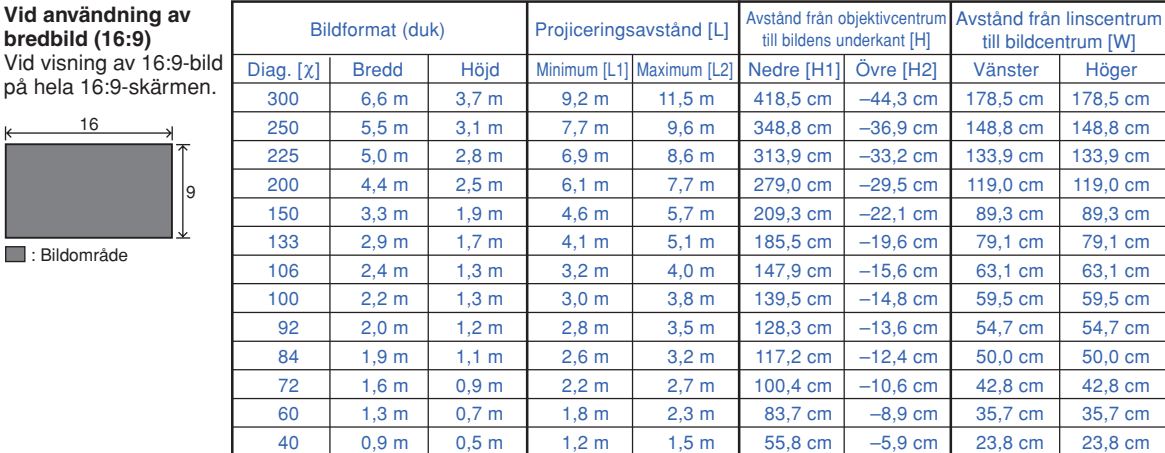

χ: Bildformat (diagonalt) (tum)

L: Projiceringsavstånd (m)<br>L1: Min projiceringsavstånd

L1: Min. projiceringsavstånd (m) L2: Max. projiceringsavstånd (m)

H: Avstånd från objektivcentrum till bildens underkant (cm)

H1: Nedre avstånd från linscentrum till bildens underkant (cm)

H2: Övre avstånd från linscentrum till bildens underkant (cm)  $H2$  (cm) = 0,1475χ

 $W (cm) = 0,595λ$ 

W: Avstånd från linscentrum till bildcentrum (cm)

#### **Vid användning av normal skärm (4:3)** Vid inställning av

16:9-bild till full horisontell bredd på 4:3-skärm.

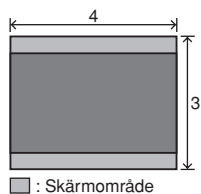

**Bildområde** 

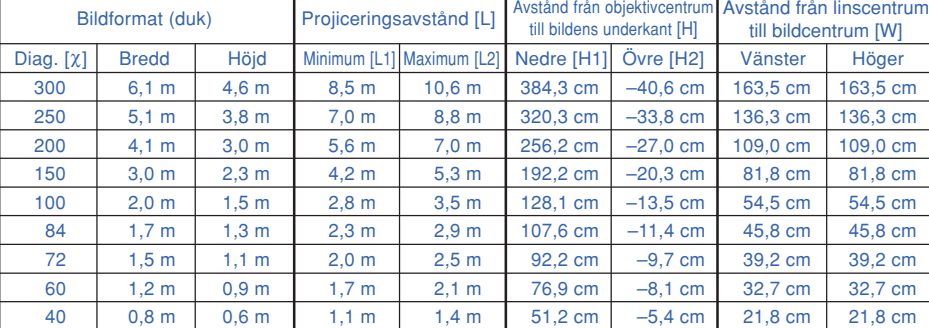

χ: Bildformat (diagonalt) (tum)

L: Projiceringsavstånd (m)<br>L1: Min. projiceringsavstånd

Min. projiceringsavstånd (m)

L2: Max. projiceringsavstånd (m)<br>H: Avstånd från objektivcentrum

Avstånd från objektivcentrum till bildens underkant (cm) H1: Nedre avstånd från linscentrum till bildens underkant (cm)

H2: Övre avstånd från linscentrum till bildens underkant (cm)

W: Avstånd från linscentrum till bildcentrum (cm)

Formel för bildformat i förhållande till

Formel för bildformat i förhållande till

projiceringsavstånd L1 (m) =  $0,0308χ - 0,035$ L2 (m) =  $0.0385\chi - 0.035$  $H1$  (cm) = 1,395χ

projiceringsavstånd L1 (m) =  $0.0283X - 0.032$ L2  $(m) = 0,0353X - 0,032$ H1 (cm) = 1,281χ H2 (cm) = 0,1352χ

**Anm** 

• Formeln ovan har en felmarginal på ± 3%.

•Värden som indikeras med minus (–) indikerar avståndet från objektivcentrum under bildens underkant.

#### **Indikering av den projicerade bildens storlek och projiceringsavstånd**

#### **Exempel: Vid användning av bredbild (16:9)**

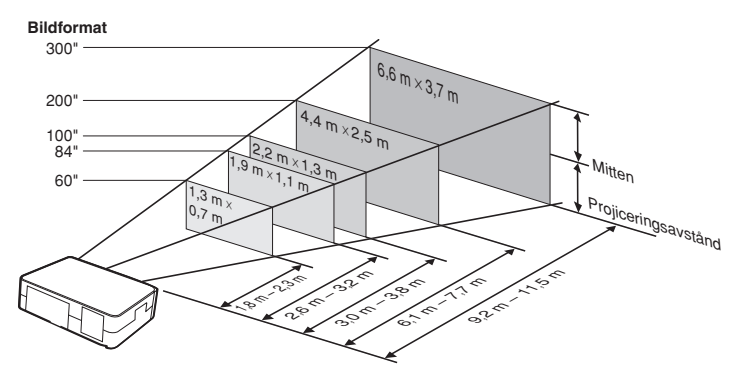

**-17**

 $W$  (cm) = 0,545 $X$ 

## **Projicering av en spegelvänd bild**

### **Projicering bakifrån duken**

- Placera en genomskinlig duk mellan projektorn och tittarna.
- Spegelvänd bilden genom att ställa "PRJ funk." på "Bak". (Se sid **51**.)

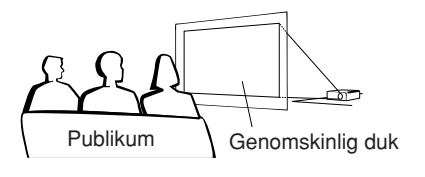

## **Projicering med en spegel**

- Placera en spegel (vanlig, plan spegel) framför objektivet.
- Ställ in "Fram" i menyn "PRJ funk." när den genomskinliga duken placeras mellan spegeln och tittarna. (Se sid **51**.)
- Ställ in "Bak" i menyn "PRJ funk." när spegeln placeras på tittarnas sida. (Se sid **51**.)

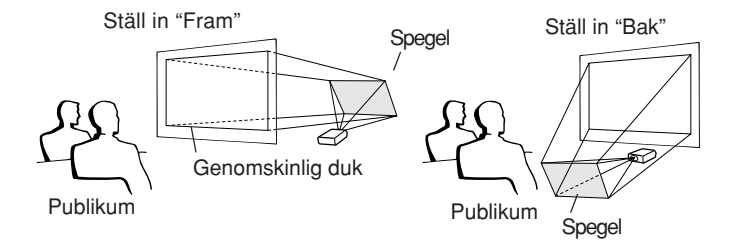

När bilden projiceras bakom den genomskinliga duken med standardinställningen.

#### ▼**Skärmvisning**

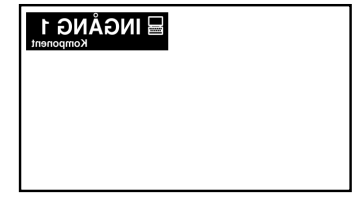

J Ställ in "Bak".

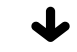

#### ▼**Skärmvisning**

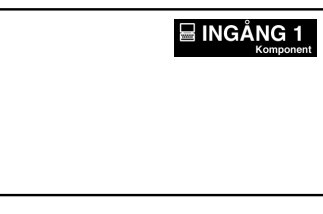

Bilden är spegelvänd.

### **Försiktig**

• Om en spegel används, ska projektorn och spegeln placeras så att ljuset inte träffar tittarnas ögon.

## **Ansluta projektorn till annan utrustning**

## **Innan anslutningarna**

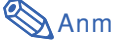

- •**Stäng av projektorn och annan utrustning som skall anslutas innan anslutningarna görs. När alla anslutningar gjorts, ska du slå på projektorn och den andra utrustningen.**
- **Vid anslutning av en dator ska du se till att denna slås på sist efter det att anslutningarna har gjorts.** • Läs bruksanvisningarna för den andra utrustningen innan du gör några anslutningar.

## **Denna projektor kan anslutas till:**

#### **Videoutrustning eller audio-visuell utrustning:**

- **En videobandspelare eller annan audio-visuell utrustning (Se sid 21.)**
- **En DVD-spelare eller DTV-avkodare<sup>\*</sup> (Se sid 22.)**

\*DTV är ett generellt uttryck som används för att ange det nya digitala TV-systemet i USA.

#### **En dator med:**

- **En RGB-kabel (finns i handeln eller säljs separat) (Se sid 24.)**
- **En RS-232C-kabel (nollmodem, korstyp, finns i handeln) för att styra projektorn (Se sid 25.)**

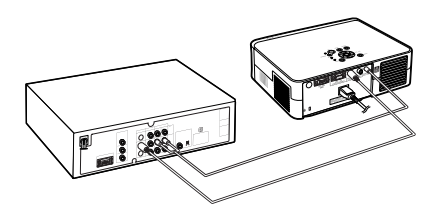

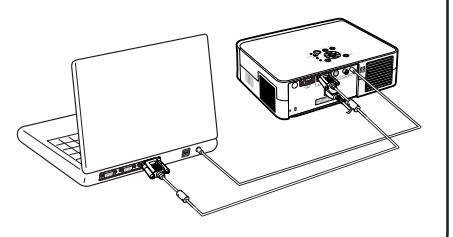

## **Anslutning av kabelkontakter med vridskruvar**

■ Anslut kabeln med vridskruvskontakt och se till att den passas in i kontakten på rätt sätt. Dra sedan åt vridskruvarna på båda sidor av kontakten.

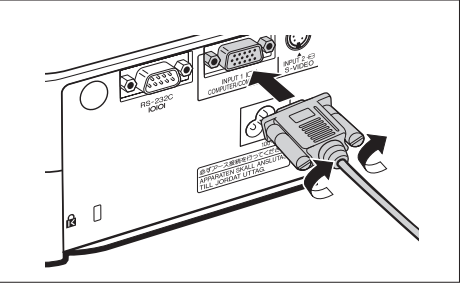

## **Ansluta projektorn till annan utrustning**

## **Ansluta nätkabeln**

**Anslut den medlevererade nätkabeln till nätintaget på projektorns baksida.**

## **SAnm**

•Projektorn sätts i beredskapsläge genom att ansluta nätkabeln till vägguttaget efter att först ha stängt av projektorn och sedan kopplat ur nätkabeln från vägguttaget.

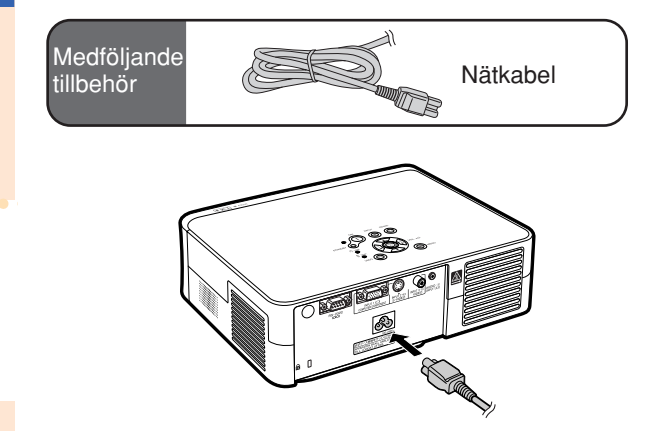

## **Ansluta projektorn till videoutrustning**

### **Anslutning till videoutrustning med en S-videoutgång (INGÅNG 2)**

**Genom att använda en kommersiellt tillgänglig S-videoeller audiokabel kan en video eller annan audiovisuell utrustning anslutas till INGÅNG 2 och AUDIOINGÅNG.**

- **1 Anslut projektorn till videoutrustningen med en Svideo-kabel (finns i handeln).**
- **2 Anslut projektorn till videoutrustningen med en ø3,5 mm minijack/RCA-ljudkabel (säljs i handeln).**

## **Anm**

- För INPUT 2-anslutningen (S-VIDEO) används ett videosignalsystem i vilket bilden delas in i färg- och ljusstyrkesignaler för att ge bilden högre kvalitet. Om du vill se en bild med högre kvalitet ska du ansluta en S-videokabel, som införskaffats i handeln, mellan INPUT 2 anslutningen på projektorn och S-videoutgången på andra videoutrustningen.
- En RCA-ljudkabel för ø3,5 mm minijack (säljs i handeln) krävs för ljudinmatning.

### **Anslutning till videoutrustning utan en S-videoutgång (INGÅNG 3)**

**Genom att använda en kommersiellt tillgänglig kompositvideokabel eller audiokabel kan man ansluta en video eller annan audiovisuell utrustning till INGÅNG 3 och AUDIOINGÅNG.**

- **1 Anslut projektorn till videoutrustningen med en kompositvideokabel.**
- **2 Anslut projektorn till videoutrustningen med en ø3,5 mm minijack/RCA-ljudkabel (säljs i handeln).**

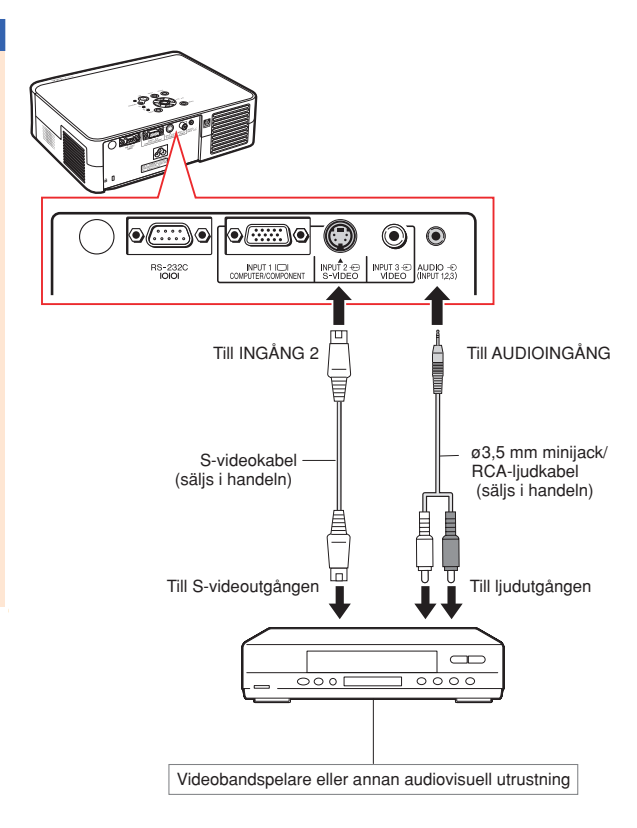

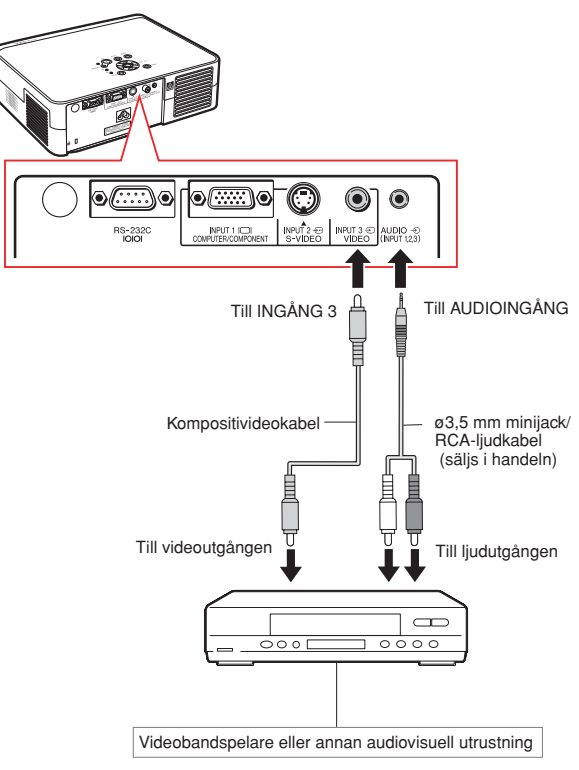

## **Ansluta projektorn till annan utrustning**

## **Anslutning till videoutrustning med en komponentutgång (INGÅNG 1)**

**Använd medföljande 3 RCA/15-polig D-subkabel när komponentvideoutrustning som DVD-spelare eller DTV\*-dekodrar ska anslutas till INGÅNG 1.**

- **\* DTV är ett generellt uttryck som används för att ange digital-TV.**
	- **1 Anslut projektorn till videoutrustningen med 3 RCA/15 polig D-sub-kabeln.**
		- •Säkra kontakterna genom att dra åt vridskruvarna i kontakterna.
	- **2 Anslut projektorn till videoapparaten med en ø3,5 mm minijack/RCA-ljudkabel (säljs i handeln).**

## **Anm**

• **När projektorn ansluts till komponentvideoutrustning, ställ "Signaltyp" i "Bild"-menyn på "Komponent" (sid. 44) eller**

**tryck på på fjärrkontrollen för att välja komponentingång.**

- •Ställ in "Specialfunk." på "480P" för inmatning av 525P-signalen (sid. **45**).
- I detta fall rekommenderas användning av en ø3,5 mm minijack/RCA-ljudkabel (säljs i handeln) för överföring av ljudet.

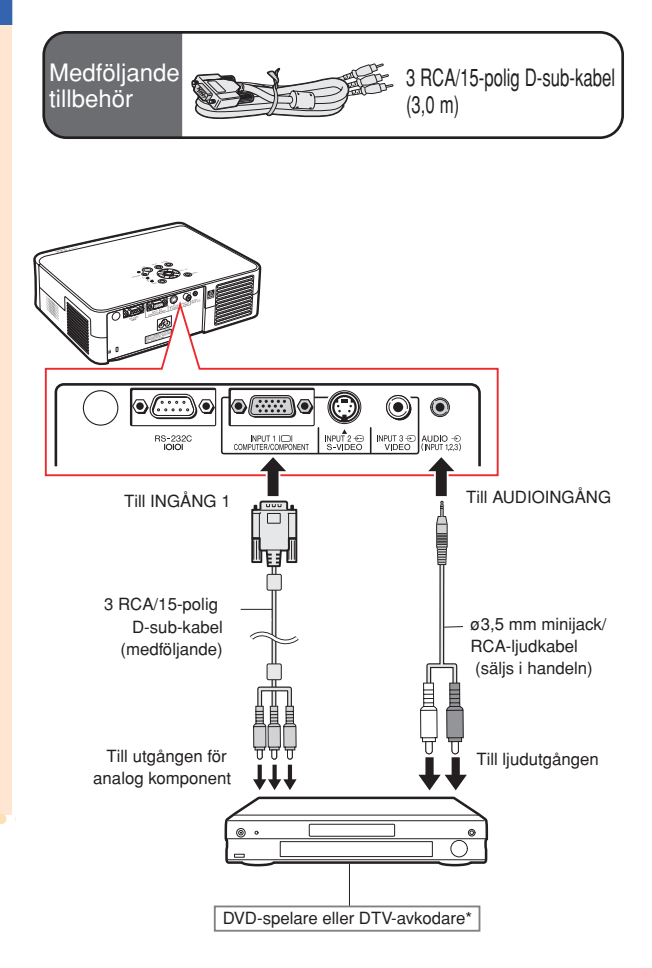

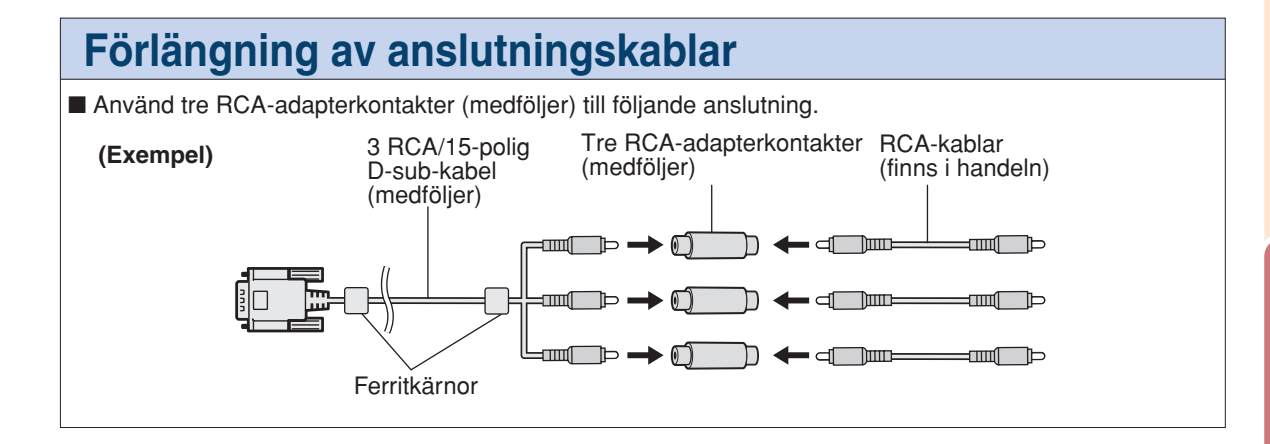

### **Försiktig**

• Ta inte bort ferritkärnorna som är fästa på den 3 RCA/15-poliga D-sub-kabeln.

## **Ansluta projektorn till en dator**

- **Stäng av projektorn och annan utrustning som skall anslutas innan anslutningarna görs. När alla anslutningar gjorts, ska du slå på projektorn och den andra utrustningen. Vid anslutning av en dator ska du se till att denna slås på sist efter det att anslutningarna har gjorts.**
- **Läs bruksanvisningarna för den andra utrustningen innan du gör några anslutningar.**

### **Ansluta till en dator med RGB-kabeln**

- **1 Anslut projektorn till datorn med RGB-kabeln (finns i handeln eller säljs separat).**
	- •Säkra kontakterna genom att dra åt vridskruvarna i kontakterna.
- **2 Anslut projektorn till datorn med en ø3,5 mm ljudkabel (stereo eller mono) för att mata in en ljudsignal (säljs i handeln).**

## **Anm**

• **När projektorn ansluts till datorn, ställ "Signaltyp" i "Bild"-menyn på "RGB" (sid.**

**44) eller tryck på på fjärrkontrollen för att välja RGB-ingången.**

- •Se avsnittet "Tabell över datorkompatibilitet" på sid **59** för en förteckning över datasignaler som är kompatibla med projektorn. Användning av andra datasignaler än de som tas upp i förteckningen kan orsaka felfunktion.
- Man kan behöva en Macintosh-adapter när datorkabeln används för att ansluta vissa Macintosh-datorer. Kontakta din närmaste auktoriserade Sharp-projektorhandlare eller serviceverkstad.
- •Beroende på den dator som används kan det hända att en bild inte projiceras om inte datorns inställning för utsignalen har ändrats till datorns externa utgång. Se datorns bruksanvisning angående hur man ändrar datorns inställning för utsignal.
- Om en ø3,5 mm monoljudkabel används blir volymen bara hälften så hög jämfört med en ø3,5 mm stereoljudkabel.

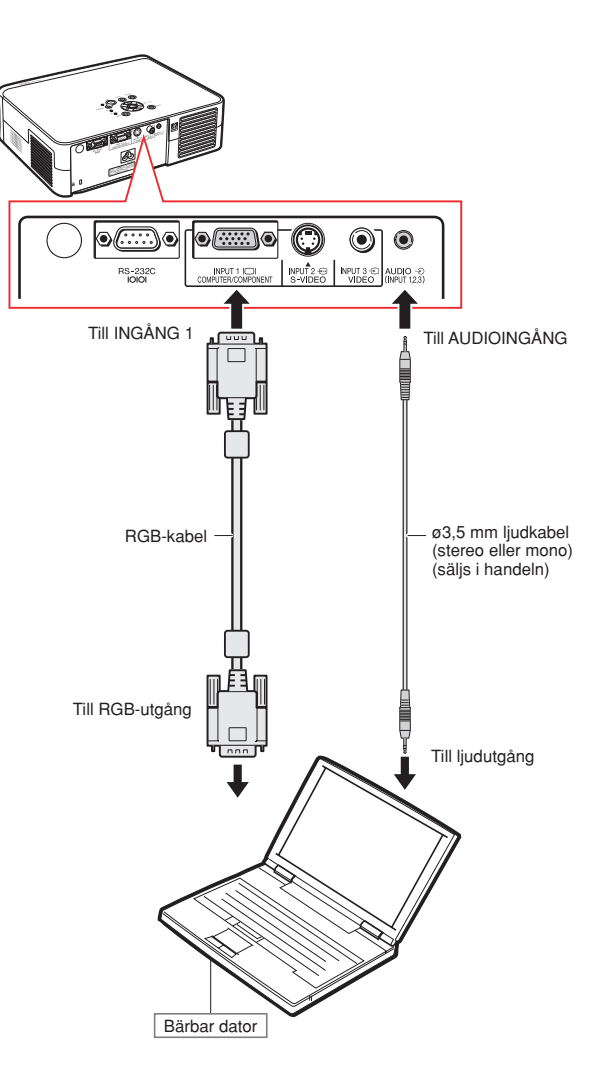

## **Styra projektorn med en dator**

## **Anslutning till en dator med en RS-232C-kabel**

**När projektorns RS-232C-anslutning är ansluten till en dator med en RS-232C-kabel (nollmodem, korstyp, säljs i handeln), kan datorn användas för att styra projektorn. Se sid. 58 för mer information.**

- **1 Anslut ena ändan på RS-232Ckabeln (nollmodem, korstyp) till RS-232C-anslutningen på projektorn.**
- **2 Anslut andra ändan på RS-232Ckabeln till RS-232C-anslutningen på datorn.**

## **Anm**

- Om inte dator-anslutningen är korrekt inställd kan det hända att RS-232C-funktionen inte fungerar. Mer information finns i datorns bruksanvisning.
- •**Se sid. 57 för anslutning av en RS-232Ckabel.**
- Man kan behöva en Macintosh-adapter när datorkabeln används för att ansluta vissa Macintosh-datorer. Kontakta din närmaste auktoriserade Sharp-projektorhandlare eller serviceverkstad.

#### **Försiktig**

- •Anslut inte RS-232C-kabeln till en annan port än RS-232C-anslutningen på datorn. Annars kan du skada datorn eller projektorn.
- Datorn ska alltid stängas av innan en RS-232C-kabel ansluts eller kopplas bort. Annars kan datorn skadas.

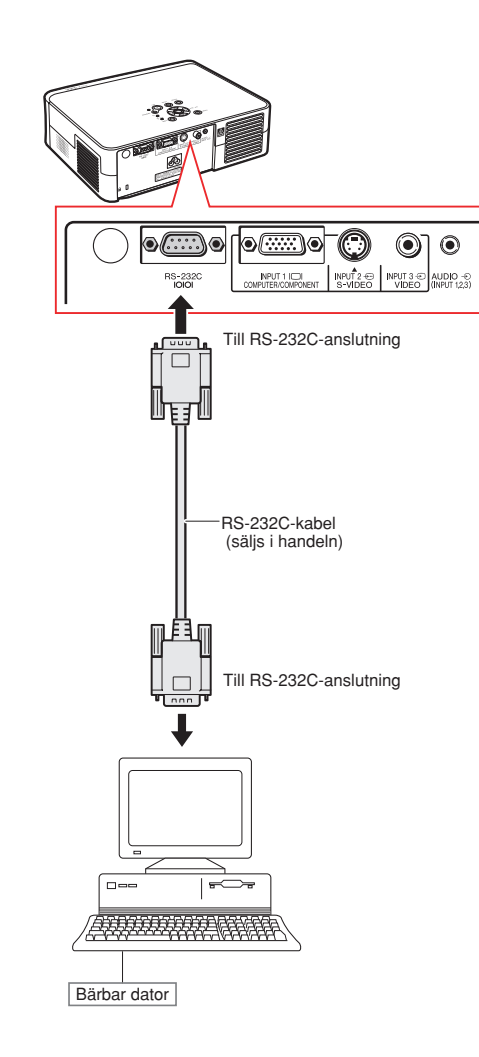

## **Bildprojicering**

## **Sätt på projektorn**

**Anslut annan extern utrustning till projektorn innan du utför något av följande moment.**

#### **Försiktig**

• Språket förinställt på fabriken är engelska.Följ anvisningarna på sid **51** om du vill ändra till ett annat språk i skärmdisplayen.

#### **1 Anslut nätkabeln till ett eluttag.**

• Strömindikator tänds röd och projektorn ställs i beredskapsläget.

## $2$  **Tryck på**  $\widehat{()}$  **på projektorn eller på fjärrkontrollen.**

- Strömindikator lyser nu grönt.
- När lampan tänds lyser lampbytesindikatorn grönt. När lampbytesindikatorn lyser grönt är projektorn klar att användas.

#### Anm

• Lampbytesindikatorn (LAMP) visar projiceringslampans status. **Grön:**Lampan är klar att användas. **Blinkande grön:** Lampan värms

#### upp. **Röd: Lampan ska bytas.**

• Om projektorn försätts i beredskapsläge och sedan aktiveras med detsamma igen kan det ta en stund innan lampbytesindikatorn (LAMP) tänds.

#### **Försiktig**

- •Se sid. **30** för mer information om hur man justerar fokusen och storleken på den projicerade bilden.
- •Se "Justera fötterna" på sid. **31** för justering av projektorvinkeln och "Variabel linsbytefunktion" på sid. **32** för justering av den projicerade bildpositionen.

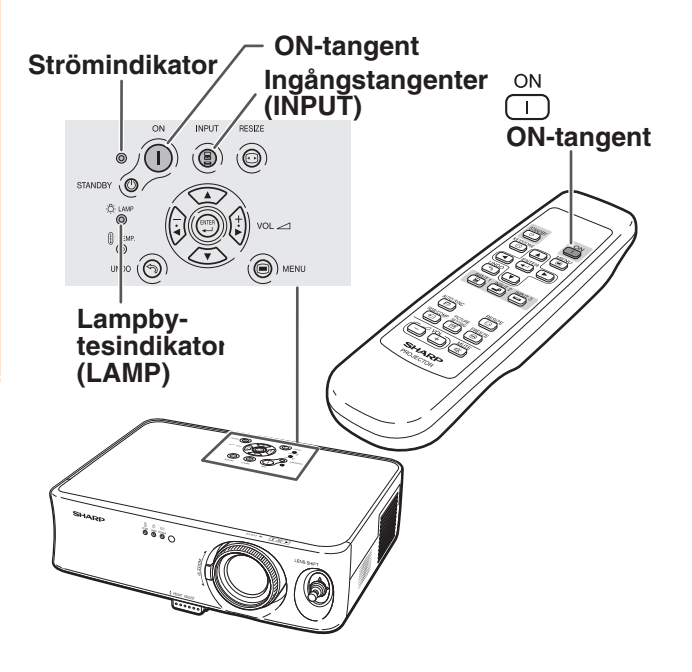

## **Växling av ingångsläget**

**Välj lämpligt ingångsläge för den anslutna utrustningen.**

**INPUT 1 INPUT 2 INPUT 3 Tryck på , eller på fjärrkontrollen för att välja ingångsläget (INPUT).**

**• När du trycker på (a) på projektorn växlar ingångsläget i ordningen**  $\rightarrow$ **INGÅNG 1→INGÅNG 2→INGÅNG 3** 

## **Anm**

- "EJ SIGNAL" visas om ingen signal tas emot. Om en signal som projektorn inte är inställd att hantera tas emot visas "EJ REG.".
- Ingångsläget visas inte då "OSD visn." under "Val"-menyn är satt till " (Val"). (Se sid 47.)

#### **Angående INGÅNG-lägena**

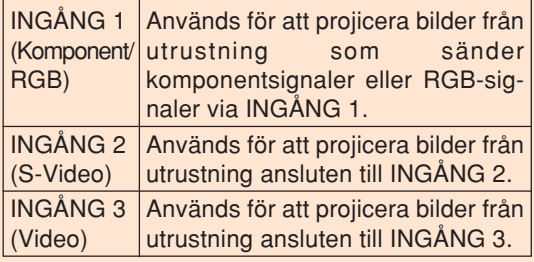

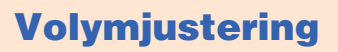

Tryck på  $\boxed{-}$  eller  $\boxed{+}$  på **fjärrkontrollen för att reglera högtalarens volym.**

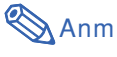

- Tryck på  $\Box$  för att minska volymen. Tryck på  $\left(\frac{1}{1}\right)$  för att öka volymen.
- Du kan justera volymen från projektorn genom att trycka på  $\left(\frac{1}{2}\right)$  eller  $\left(\frac{1}{k}\right)$

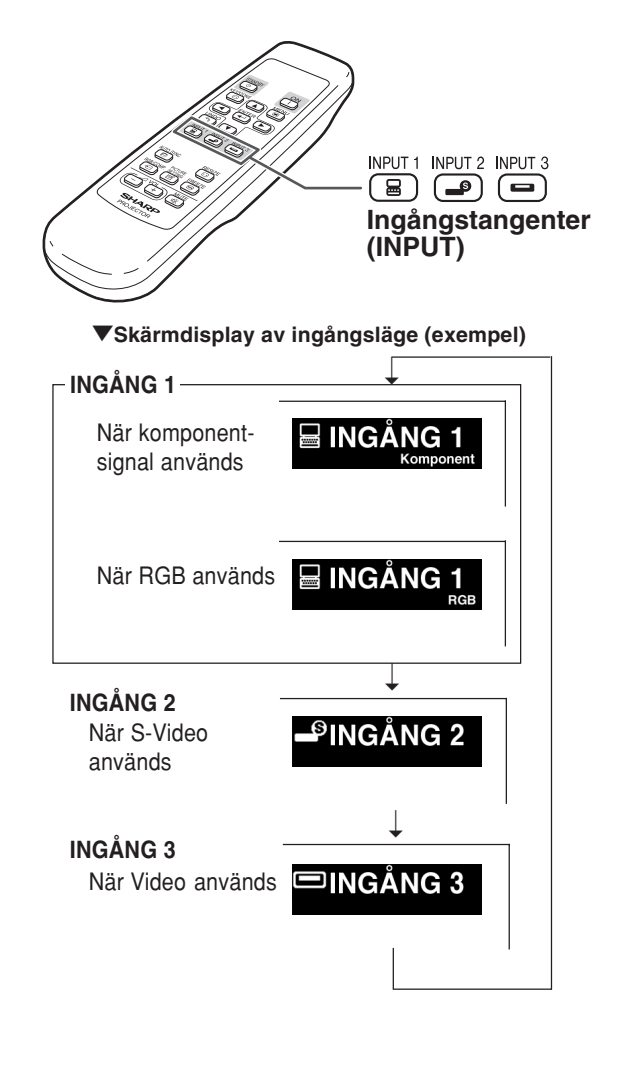

#### **Volymtangenter (VOL)**

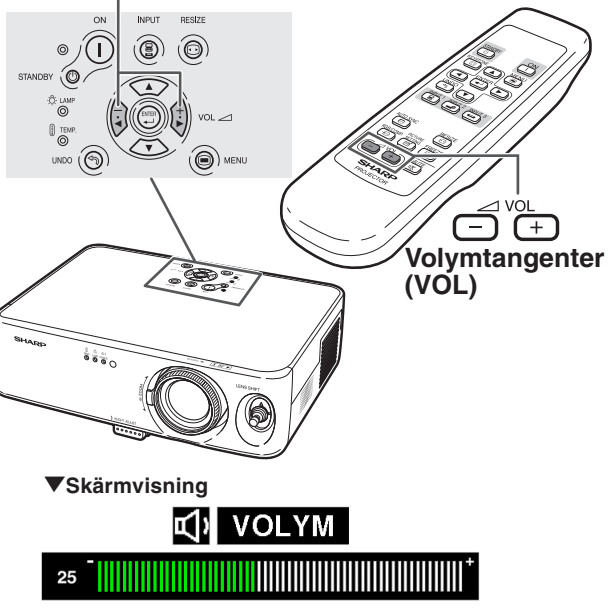

## **Tillfällig avstängning av ljudet**

**Tryck på på fjärrkontrollen för att tillfälligt stänga av ljudet.**

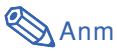

• Tryck på  $\frac{MUTE}{C}$ en gång till för att sätta på ljudet igen.

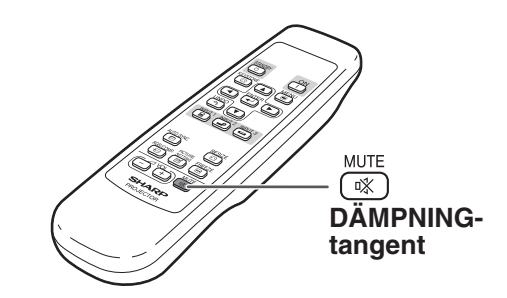

"**Skärmvisning**

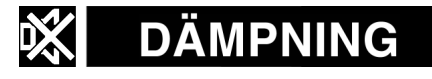

## **Stänga av strömmen (Ställ in projektorn i beredskapsläge)**

 $Tryck$  på STANDBY **(2)** på projektorn eller  **på fjärrkontrollen och bekräfta genom att trycka igen under tiden bekräftelsemeddelandet visas för att försätta projektorn i beredskapsläge.**

## **Anm**

**STANDBY** • Om du trycker på STANDBY @ eller (5) av misstag och inte vill försätta projektorn i beredskapsläge kan du vänta tills bekräftelsemeddelandet försvinner.

#### **2 Dra ut nätkabeln ur vägguttaget när kylfläkten har stannat.**

#### **Försiktig**

•Koppla inte loss nätkabeln under bildvisning eller när kylfläkten är igång. Kylfläkten i projektorn fortsätter att gå i ungefär 90 sekunder efter att projektorn gått till standby-läget. Detta kan orsaka skador i projektorn som följd av överhettning, eftersom kylfläkten då stannar.

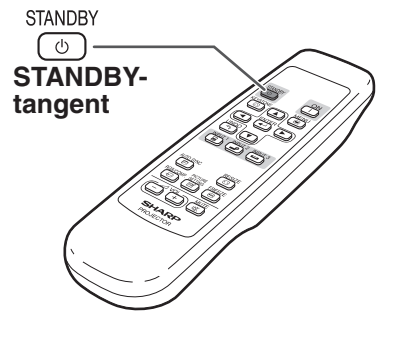

#### "**Skärmvisning**

Anta beredskapsläge? Ja:Tryck igen Nej:V.G. vänta

## **Korrigera trapetsförvrängning**

**Om bilden projiceras i en vinkel antingen uppifrån eller underifrån mot duken förvrängs bilden och man får s.k. trapetsförvrängning. Keystone-korrigering är en justering som görs för att eliminera trapetsförvrängning.**

## **Anm**

- •Keystonekorrigeringen kan justeras till en vinkel på ungefär ±30 grader och skärmen kan också ställas in till en vinkel på ungefär ±30 grader. (när omformateringsfunktionen är inställd på "STRÄCKNING" för videosignalingången eller "SIDO STAPEL" för datorsignalingången).
- •Keystone-korrigering kan inte justeras i sidled.
- •Se sid. **7** och **16** för mer information om monteringen.

## **1 Tryck på**  $\overline{(\text{or})}$  för att komma till **läget för Keystone-korrigering.**

•Skärmdisplayen för keystone-korrigering visas.

### **2 Tryck på** '**,** "**,** \ **eller** | **för att justera Keystone.**

• Du kan även justera Keystone-korrigering med knapparna , , , , , i och [ ; ] på

projektorn.

## Anm

- Tryck på (5) för att gå tillbaka till grundinställningen.
- Raka linjer och bildkonturer kan vara taggiga under tiden bilden justeras.
- Bildförhållandet ändras något vid korrigering av trapetsförvrängning.

**3 Tryck på**  $\overline{)}$ 

•Keystonekorrigeringsläget visas inte längre på skärmen.

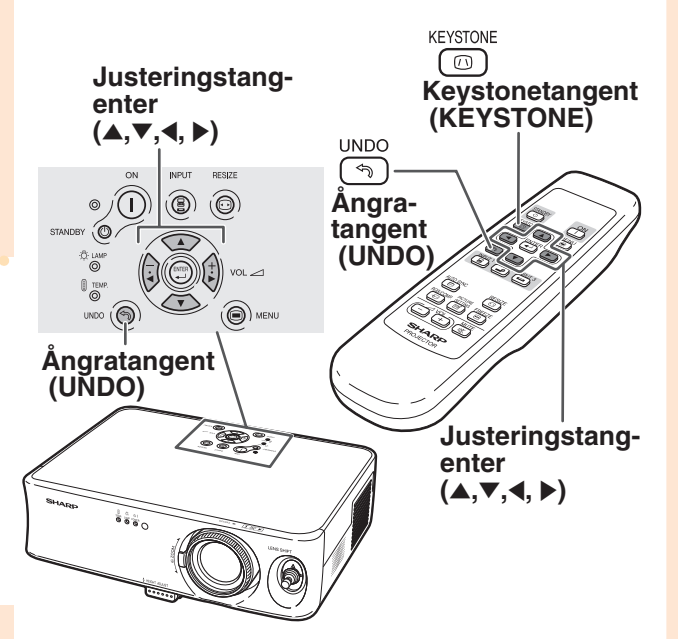

#### "**Skärmvisning (Iäget för Keystone-korrigering)**

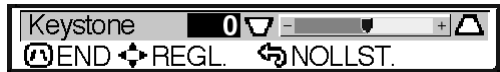

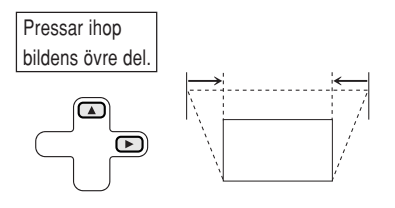

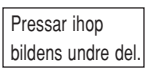

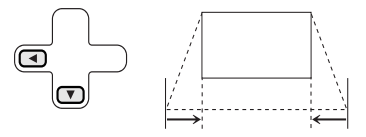

## **Justera objektivet**

**Du kan fokusera bilden och justera bildformatet som önskas med fokuseringsringen och zoomspaken på projektorn.**

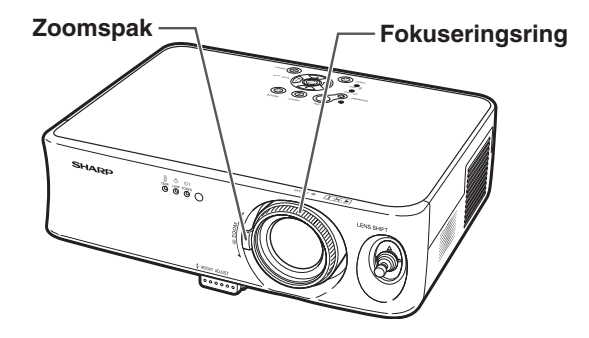

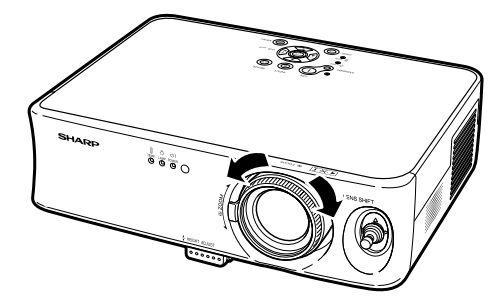

**1 Vrid på fokuseringsringen för att justera fokuseringen.**

**2 Rör på zoomspaken för att zooma.**

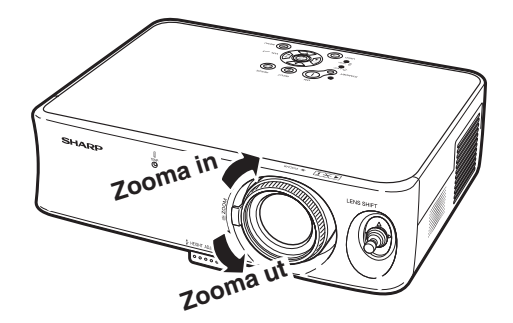

### **Justera fötterna**

**Projektorns höjd kan justeras med justerfötterna som sitter fram- och baktill på projektorn när duken inte är vinkelrät mot projektorlinsen eller när installationsytan sluttar något.**

**När duken har en högre position än projektorn kan den projicerade bilden göras högre genom att projektorn justeras.**

- **1 Tryck på höjdjusteringsknappen.** • Den främre justerfoten trycks ut.
- **2 Lyft upp projektorn för att justera dess höjd samtidigt som höjdjusteringstangent trycks in.**
	- •Projektorn kan justeras upp till cirka 12 grader (5 steg).
	- När projektorn sänks kan det vara svårt att flytta den främre justerfoten beroende på att ytan som projektorn står på är ojämn. Dra då projektorn något bakåt och justera dess höjd.

**3 Ta bort handen från projektorns höjdjusteringstangent när dess höjd justerats.**

#### **4 Använd den bakre justerfoten för att nivellera projektorn.**

•Projektorn är justerbar ±1 grad från standardpositionen.

## **Anm**

• När bildens höjd justeras med justerfötterna, blir bilden trapetsförvrängd. Se i det här fallet "Korrigera trapetsförvrängning" på sid **29** för att korrigera trapetsförvrängningen.

#### **Försiktig**

- Tryck inte på höjdjusteringsknappen när den främre justerfoten trycks ut utan att hålla i projektorn ordentligt.
- Håll inte i objektivet när projektorn justeras i höjdled.
- •Var försiktig när du sänker ner projektorn så att du inte klämmer fingrarna mellan justerfoten och projektom.

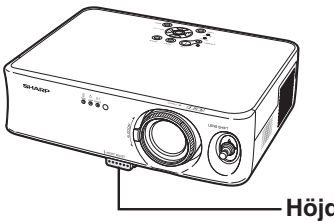

**Höjdjusteringstangent (HEIGHT ADJUST)**

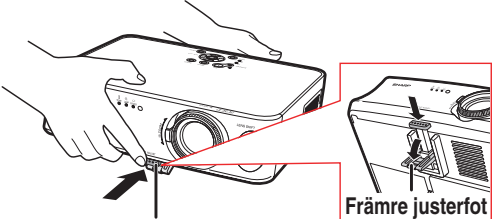

**Höjdjusteringstangent (HEIGHT ADJUST)**

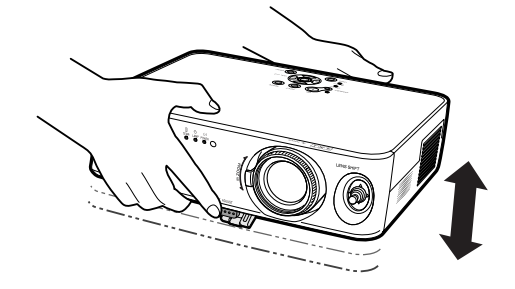

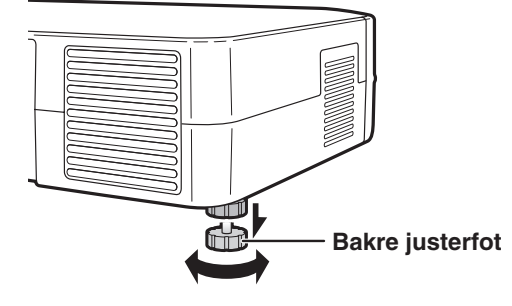

## **Bildprojicering**

## **Variabelt Iinsbytefunktion**

**Förutom zoomfunktion och justering av projiceringsvinkeln med justerfoten, kan man även flytta linsen upp och ned samt till vänster och höger (360°) för att justera projiceringspositionen genom att helt enkelt flytta linsflyttningsspaken på projektorns framsida. Detta är en användbar funktion när duken inte kan flyttas.**

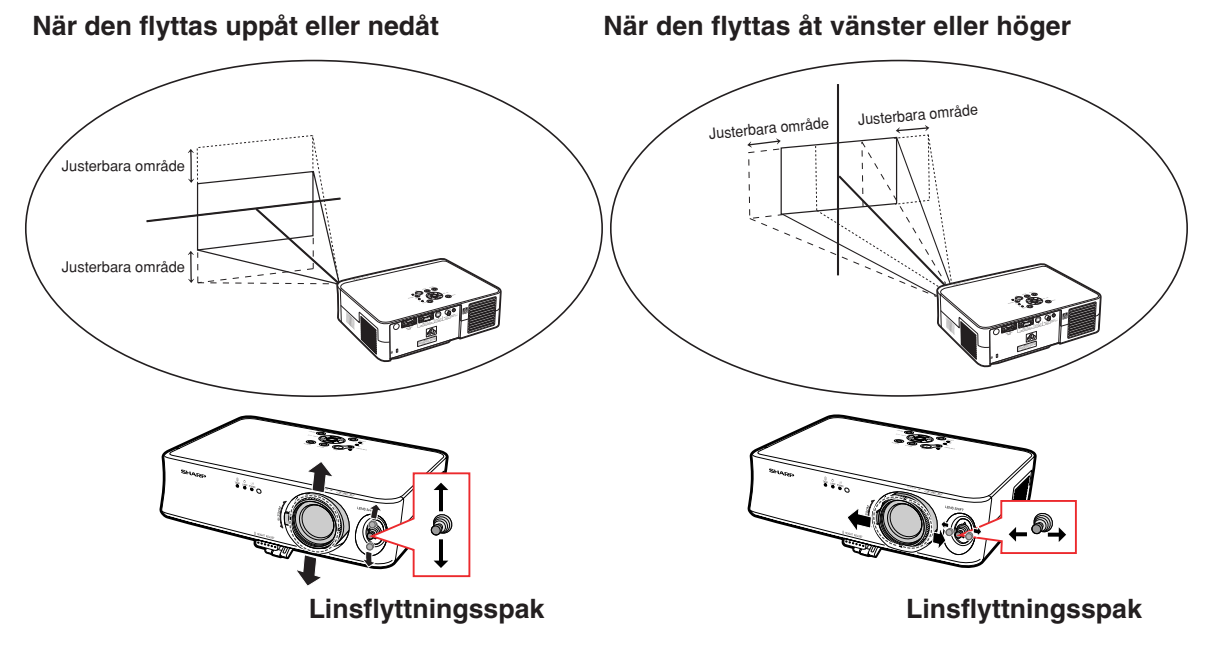

#### **Linsflyttningsspakens justerbara område**

**Linsflyttningsspakens justerbara område har vissa begränsningar. Bilden kan justeras enligt nedanstående anvisningar.**

Bildcentrumsfokusering

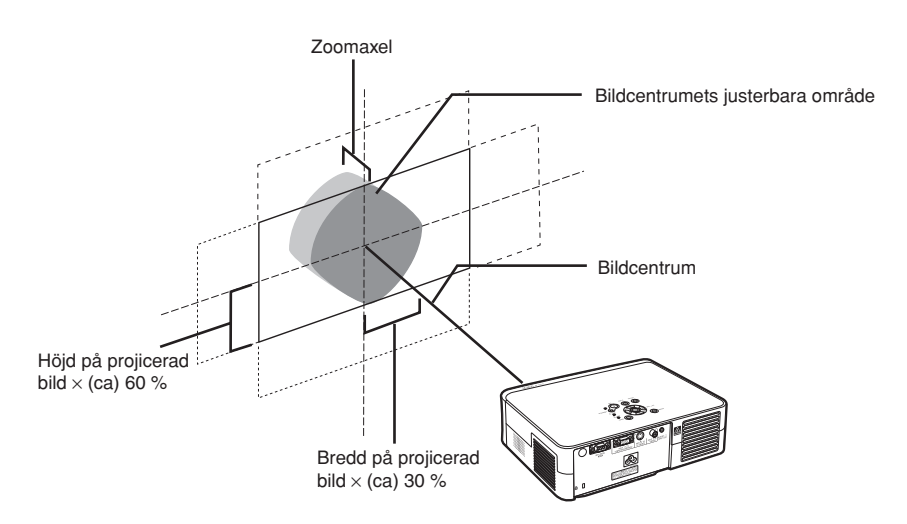

## **Justera den projicerade bildens position**

#### **Justera den projicerade bildens position med linsflyttningsspaken.**

#### **Försiktig**

- •Kontrollera att projektorn inte utsätts för några stötar när den används (vid projicering). Om projektorn utsätts för stötar kan den projicerade bilden avvika från justerad position.
- •Sätt fast linsens transportblock och skydd på projektorn vid transport eller förflyttning av den.
- När vinkeln justeras med justerfoten kan avvikelse av den projicerade bilden som uppstår när linsflyttningsspaken flyttas i Sidled inte korrigeras med Keystone-korrigering.

![](_page_33_Picture_6.jpeg)

## **Stillbilder**

**Du kan omedelbart frysa en rörlig bild med fjärrkontrollen.**

## **Frysa en rörlig bild**

**1 Tryck på .** •Bilden på duken fryses.

![](_page_33_Picture_11.jpeg)

![](_page_33_Picture_12.jpeg)

## **Välja bildvisningssätt**

**Med denna funktion kan du modifiera eller anpassa bildvisningssätt så att den passar den bildsignal projektorn tar emot. Du kan välja mellan "STRÄCKNING", "SIDOSTAPEL" och "BIOGRAFZOOM" beroende på den signal som tas emot.**

## **Ändra bildvisning med olika ingångssignaler**

**Tryck på .**

- Tryck på  $\overset{\text{resic}}{\text{S}}$  för att ändra bildvisningssätt enligt anvisningen på sid. **35**.
- För att återgå till standardbilden ("STRÄCKNING"), tryck på  $\sqrt{\frac{(NDO)}{n}}$  när "OMFORMATERA" visas på skärmen.
- Du kan ändra bildvisningssätt genom att trycka på **På** på projektorn.

![](_page_34_Picture_7.jpeg)

![](_page_34_Figure_8.jpeg)

![](_page_35_Figure_0.jpeg)

: Beskuret område i vilket bilden inte kan projiceras.

![](_page_35_Picture_2.jpeg)

• "STRÄCKNING" är ett fast läge när 720P- eller 1080I-signaler tas emot.

## **Använda menyskärmen**

**På menyskärmarna kan du justera bilden och olika projektorinställningar. (Menyalternativen varierar något beroende på ingångsläge.) Menyn kan syras med projektorn eller fjärrkontrollen.**

**Bild** lo⊗⊛⊝a  $ING. 1$  $0$  (  $\Box$  -Kontrast ā Ljusinst. 0 ® −= ma. L. 66. Ejaon lor<br>Färg<br>Toning 00 - -**STATISTICS** I÷. σ 00-L mar. Skärpa  $\textcircled{\scriptsize{1}}$  -  $\textcircled{\scriptsize{1}}$ ma e ⊪∩∩ ŏ--Röd  $\overline{0}$ and the  $\overline{1}$ Blå ōŌ ma e Nollst. ©) Seamma<br>⊘Gamma **♦ 8500K O**Standard Signaltyp De Komponent E Bildinställning () 图 Minnet AV **END<sup>+</sup>** VÄLJUS. ← ENTER SBAK

![](_page_36_Figure_3.jpeg)

- **2 Tryck på** \ **eller** | **för att välja den menyskärm (ikon) som du vill ställa in.**
	- Menyikonen för den valda menyskärmen markeras.

![](_page_37_Picture_299.jpeg)

## Anm

- Menyn "Finsynk." är inte tillgänglig för INGÅNG 2 eller 3.
- •Se träddiagrammen på sid **40** och **41** för alternativen i menyerna.

### **3 Tryck på** ' **eller** " **för att välja det alternativ du vill justera.**

• Det valda alternativet markeras.

### Anm

• Om du vill justera alternativet samtidigt som den projicerade bilden visas, tryck  $p\text{a} \stackrel{\text{ENTER}}{\longleftrightarrow}$  när du har valt alternativet. I så fall visas endast menybalken och det valda alternativet.

När man trycker på ▲ eller ▼ visas följande alternativ ("Ljusinst." efter "Kontrast").

• Tryck på (5) när du vill gå tillbaka till den förra menyskärmen.

### **4 Tryck på** \ **eller** | **för att justera det valda alternativet.**

• Justeringen sparas.

• Menyskärmen försvinner.

**5 Tryck på .**

![](_page_37_Picture_14.jpeg)

![](_page_37_Picture_300.jpeg)

![](_page_37_Picture_16.jpeg)

![](_page_37_Figure_17.jpeg)

![](_page_37_Figure_18.jpeg)

#### **Justeringstangenter**  $(A, \nabla, \blacktriangleleft, \blacktriangleright)$ **Menyalternativ Button Bekräftelsestangent**   $\circledcirc$  $\circledcirc$ **(Inställningar) (ENTER) 1 Tryck på .**  $vol \circled{e}$  MENU **Anm Menytangent (MENU)** • Menyn "Bild" för den valda ingången visas. ENTER  $\left(\overline{\mathbf{t}}\right)$ **Bekräftelsestangent (ENTER) UNDO**  $\mathcal{L}$ **MENU Ångratangent**  $\bigcirc$  **(UNDO) Menytangent (MENU) Justeringstangenter**  $(A, \nabla, \blacktriangleleft, \blacktriangleright)$ **2 Tryck på** \ **eller** | **för att välja den menyskärm (ikon) som du vill ställa in. Välj ikonen.** • Menyikonen för den valda menyskärmen ⊗ຯ⊗⊊ markeras. Menyikon Menyskärm **Bild** 0000a  $ING. 1$ **Bild** Kontrast  $\overline{u}$   $\overline{u}$   $\overline{u}$ Ljusinst.<br>Färg<br>Toning ᅙ Ō  $-$  and  $-$ Ō O Finsynk.  $\overline{0}$ ⊕  $\sim$   $\blacksquare$ ര ŌŌ  $\sim$   $\pm$ ÷. Ō ু Val Skärpa<br>Röd ٠Ť  $\overline{\circ}$ Φ ٠Õ  $\overline{\circ}$ ∩  $\odot$ Språk Blå -ටි o Nollst. Sinot:<br>O Färgtemp<br>⊘Gamma ♦ 8500K 모 PRJ funk. iosson<br>⊘ioStandard → Signaltyp<br>■Bildinställning **O** Komponent One Minnet AV

**■END→← VÄLUUS. ← ENTER SBAK** 

#### Anm

- Menyn "Finsynk." är inte tillgänglig för INGÅNG 2 eller 3.
- •Se träddiagrammen på sid **40** och **41** för alternativen i menyerna.

**-38**

![](_page_39_Figure_0.jpeg)

## **Menyförteckning**

**Följande visar vilka inställningar som kan göras på projektorn.**

## **Menyn "Bild"**

![](_page_40_Picture_3.jpeg)

![](_page_40_Figure_4.jpeg)

#### **När INGÅNG 1 används:**

- •På "Bild"-menyn till INGÅNG 1, visas endast "Färg", "Toning" och "Skärpa" när "Signaltyp" är inställd på "Komponent".
- "Signaltyp" visas endast på "Bild"-menyn i INGÅNG 1 läget.

#### **När INGÅNG 2 eller INGÅNG 3 används:**

- •Alternativet "Signaltyp" visas inte på "Bild"-menyn.
- "Skärpa" är justerbart mellan -3 och +3.

![](_page_40_Figure_11.jpeg)

![](_page_40_Figure_12.jpeg)

#### **När INGÅNG 1 används:**

- Menyn "Finsynk." visas endast när projektoringången är i INGÅNG 1.
- •Värdena för "Upplösn.", "H.Frek." och "V.Frek." i tabellen nedan är endast exempel.
- "Klocka", "Fas" och "Autosynk." kan ej justeras när "Signaltyp" är inställd på "Komponent".

#### **Menyn "Val"**

![](_page_41_Figure_1.jpeg)

#### **När INGÅNG 1 används:**

•Alternativet "Video syst" visas inte i menyn "Val".

#### **När INGÅNG 2 eller INGÅNG 3 används:**

• "Toning" kan ej justeras i "Bild"-menyn när "Video syst" är inställt på "PAL", "SECAM", "PAL-M", "PAL-N" eller "PAL-60".

PRJ funk. **Fram**<br>A Cid E4 Bak

 $\Rightarrow$  Sid 51

 $\rightarrow$  Sid 50

#### **Menyn "Språk"**

**Meny** 

![](_page_41_Picture_236.jpeg)

## PRJ funk. 0000R  $(TNG, 1)$  $\sqrt{\frac{1}{\epsilon}}$ Fram **END**  $\div$  VÄL/JUS. ← ENTERS BAK

![](_page_42_Picture_0.jpeg)

## **Justera bilden**

## **Anm**

• Välj minnesläge (Minne 1 till 5 eller Minne AV) först när du vill lagra justerinställningarna i "Bild" menyn. (Se sid. **44**.)

#### **Välj alternativ på menyn "Bild" och justera bilden.**

#### Justera menyskärmen Sid 36

#### **Exempel: Menyskärm "Bild" för INGÅNG 1-läge (Komponent)**

![](_page_42_Picture_7.jpeg)

#### **Beskrivning av inställningar**

![](_page_42_Picture_231.jpeg)

#### **Försiktig**

- "Färg", "Toning" och "Skärpa" visas inte när man väljer INGÅNG 1 och ställer in "Signaltyp" på "RGB".
- "Toning" kan ej justeras och "Skärpa" är justerbart mellan –3 och +3 på menyn "Bild" när "Video syst" är inställt på "PAL", "SECAM", "PAL-M", "PAL-N" eller "PAL-60" för INGÅNG 2 eller INGÅNG 3-läget.
- "Skärpa" kan justeras när signalerna 480I, 480P, 540P, 580I, 580P, 720P, 1035I eller 1080I detekteras samtidigt som "Signaltyp" för INGÅNG 1 är inställt på "Komponent".
- Välj "Nollst." och tryck på om du vill nollstäla alla inställningspunkter.

### **Färgtemp (Justera färgtemperatur)**

**Välj "Färgtemp" på menyn "Bild" och sedan önskad färgtemperaturinställning.**

#### Ställa in menyskärmen Sid 38

#### **Exempel: Menyskärm "Bild" för INGÅNG 1-läge (Komponent)**

![](_page_43_Picture_4.jpeg)

#### **Beskrivning av färgtemperaturinställning**

![](_page_43_Picture_283.jpeg)

![](_page_43_Picture_7.jpeg)

•Värdena för "Färgtemp" är bara ungefärliga.

------------

### **Gamma (Gammakorrigering)**

**Gamma är en funktion för förbättring av bildkvaliteten, som ger en fylligare bild genom att lätta upp bildens mörkare partier utan att de ljusare partiernas ljusstyrka påverkas.**

**När du visar bilder med återkommande mörka scener, såsom filmer eller konserter, eller när du visar bilder i ett ljust rum, gör denna funktion det lättare att se de mörka scenerna och ger ett intryck av ett större djup i bilden.**

**Välj "Gamma" på menyn "Bild" och sedan önskat gammaläge.**

Ställa in menyskärmen Sid 38

**Exempel: Menyskärm "Bild" för INGÅNG 1-läge (Komponent)**

![](_page_43_Picture_15.jpeg)

#### **Beskrivning av gammalägen**

![](_page_43_Picture_284.jpeg)

Standard

![](_page_43_Picture_19.jpeg)

#### Biograf2

![](_page_43_Picture_21.jpeg)

Biograf1

![](_page_43_Picture_23.jpeg)

#### Gör Ijusare

![](_page_43_Picture_25.jpeg)

## **Signaltyp**

#### **(Signaltypsinställning)**

**I enlighet med ingångssignalen från den anordning som är ansluten till projektorns INGÅNG 1, kan "Komponent" och "RGB" väljas vid inställning av signaltyp.**

**Välj "Signaltyp" på menyn "Bild" och ställ in den på "RGB" eller "Komponent" för INGÅNG 1.**

#### Ställa in menyskärmen Sid 38

#### **Exempel: Menyskärm "Bild" för INGÅNG 1-läge (Komponent)**

![](_page_44_Picture_7.jpeg)

#### **Beskrivning av signaltypsinställning**

![](_page_44_Picture_318.jpeg)

## $\mathbb{S}$  Anm

• Du kan ändra signaltypens inställning på "Signaltyp"-displayen genom att trycka på på fjärrkontrollen när INGÅNG 1-läget har valts.

## **Bildinställning (Lagra och välja inställningar)**

**Använd denna funktion för att spara inställningarna på menyn "Bild". Oberoende av vilket insignalläge eller signaltyp du har valt, kan du välja de inställningar som du har sparat på en minnesplats.**

**Välj "Bildinställning" och minnesplatsen på vilken du vill spara inställningarna på menyn "Bild". Justera därefter de olika inställningarna på menyn "Bild".**

#### Ställa in menyskärmen Sid 38

**Exempel: Menyskärm "Bild" för INGÅNG 1-läge (Komponent)**

![](_page_44_Figure_17.jpeg)

#### **Beskrivning av Bildinställning**

![](_page_44_Picture_319.jpeg)

**Om du vill använda de lagrade inställningarna på menyn "Bild", välj "Bildinställning" på denna meny och den minnesplats där du har lagrat dem. Om du vill ändra lagrade inställningar ska du välja minnesläget för dessa inställningar och ändra inställningar i "Bild"-menyn.**

## **Anm**

• Du kan välja ett minnesläge genom att trycka på FETTER på fjärrkontrollen. När du trycker på FETTER ändras minnesläget från "Minne 1" till "Minne 5" och sedan "Minne AV".

## **Justera en datorbild**

**På menyn "Finsynk." kan du justera datorbilden, ställa in datorns visningsläge och kontrollera insignalen.**

## **Justera datorbilden**

**När "Autosynk." är inställt på AV eller när vertikala streck eller flimmer förekommer i delar av skärmen även om "Autosynk." är på " " (PÅ), ska du justera "Klocka", "Fas", "H.pos." och "V.pos." för att få en bättre bild.**

**Välj inställning på menyn "Finsynk." och justera datorbilden.**

Justera menyskärmen Sid 36

#### **Exempel: Menyskärm "Finsynk." för INGÅNG 1 (RGB)-läget**

![](_page_45_Picture_7.jpeg)

#### **Beskrivning av inställningar**

![](_page_45_Picture_316.jpeg)

## **Anm**

- Du kan justera datorbilden automatiskt genom att ställa in "Autosynk." på "<sub>"</sub> (PÅ) på menyn "Finsynk." eller trycka på <sup>Autoswe</sup> på fjärrkontrollen. Se nästa sida för mer information.
- Välj "Nollst." och tryck på  $\overline{(*)}$  om du vill nollstäla alla inställningspunkter.
- "Klocka" och "Fas" kan ej justeras för komponentsignalingången.

## **Specialfunk.**

#### **(Specialfunktionsinställningar)**

**Vanligtvis avkänns typen av ingångssignal och det korrekta upplösningsläget väljs automatiskt. För vissa signaler kan det dock vara nödvändigt att välja optimal upplösning med "Specialfunk." på menyn "Finsynk." för att passa datorns visningsläge.**

**Välj "Specialfunk." på menyn "Finsynk." och välj lämplig upplösning.**

#### Ställa in menyskärmen Sid 38

#### **Exempel: Menyskärm "Finsynk." för INGÅNG 1 (RGB)-läget**

![](_page_45_Picture_20.jpeg)

## **Anm**

- Om man visar datamönster som upprepas efter varannan linje (horisontella ränder) kan det flimra och bilden kan bli svår att se.
- •Välj 480P som insignal vid anslutning av en DVDspelare eller digital videoutrustning.
- Om man ansluter videoutrustning som sänder en 750P-signal, ska man välja 720P som ingångssignal.

När du får in en 720P signal från videoutrustningen väljer du "720P". När du får in en 1280 × 720 signal från datorn väljer du "HTPC".

•Se "Signalinformation (Kontrollera insignalen)" på sid **46** för information om aktuell insignal.

## **Autosynk. (Justera Autosynk.)**

**Anväbds för automatisk synkronisering av en datorbild.**

**Välj "Autosynk." på menyn "Finsynk." och ställ in den på " "(PÅ) eller " "(AV).**

Ställa in menyskärmen Sid 38

#### **Exempel: Menyskärm "Finsynk." för INGÅNG 1 (RGB)-läget**

![](_page_46_Picture_6.jpeg)

#### **Beskrivning av Autosynk.-justeringen**

![](_page_46_Picture_232.jpeg)

## **Anm**

• Justering av den Autosynk. kan också göras genom att trycka på  $\overline{(\bigcirc)}^{\text{AMTO SMC}}$  på fjärrkontrollen.

**XXXXXXXX** 

- Det kan ta en stund att genomföra Autosynk. justeringen, beroende på bilden i datorn som är ansluten till projectorn.
- När optimal bild inte kan uppnås med automatisk synkjustering, kan du justera manuellt. (Se sid **45**.)
- •Autosynk.-justering görs när "Signaltyp" är inställd på "RGB".

## **Signalinformation**

**(Kontrollera insignalen)**

**Välj "Signalinformation" på menyn "Finsynk." för att kontrollera aktuell insignalinformation.**

Kontrollera menyskärmen Sid 38

#### **Exempel: Menyskärm "Finsynk." för INGÅNG 1 (RGB)-läget**

![](_page_46_Picture_19.jpeg)

**Anm** 

•Projektorn visar antalet avsökta rader från audiovisuell utrustning som t.ex. en DVDspelare eller digital videoutrustning.

## **Lamptidtag. (Liv)**

#### **(Kontrollera lampans livslängd)**

**Med denna funktion kan du kontrollera lampans sammanlagda användningstid och den återstående livslängden (i procent).**

**Visa menyn "Val" för att kontrollera lampans livslängd.**

Kontrollera menyskärmen Sid 38

**Exempel: Menyskärmen "Val" för INGÅNG 2-läget (S-video)**

![](_page_47_Picture_7.jpeg)

#### **Beskrivning av lamplivslängd**

![](_page_47_Picture_275.jpeg)

## **Anm**

• Lampan bör bytas ut när dess återstående livslängd är 5%.

Kontakta närmaste auktoriserade Sharpprojektorhandlare eller serviceverkstad då lampan ska bytas ut.

• Tabellen ovan visar grova uppskattningar vid användning med endast något av de lägen som anges. Lampans återstående livslängd varierar inom de värden som anges beroende på hur ofta "Eko-läge" är inställt i läget " $\Box$ " (Eko-läge) respektive " $\ddot{Q}$ " (Normalläge) (sid 49).

### **OSD visn. (Ställa in skärmvisningen)**

**Med denna funktion kan du välja att visa eller inte visa meddelanden på duken.**

**Välj " " (PÅ) eller " " (AV) under "OSD visn." på menyn "Val".**

#### Ställa in menyskärmen Sid 38

**Exempel: Menyskärmen "Val" för INGÅNG 2-läget (S-video)**

![](_page_47_Picture_19.jpeg)

#### **Beskrivning av inställningar för "OSD visn."**

![](_page_47_Picture_276.jpeg)

## **Video syst (Ställa in**

#### **videosystemet)**

**Videoingångssystemet är förinställt på "Auto". Det kan dock hända att man inte får en tydlig bild från den anslutna AV-utrustningen beroende på skillnader i videosignalen. I detta fall kan videosignalen ändras.**

**Välj "Video syst" på menyn "Val" och välj lämpligt videosystem.**

Ställa in menyskärmen Sid 38

#### **Exempel: Menyskärmen "Val" för INGÅNG 2-läget (S-video)**

![](_page_48_Picture_7.jpeg)

#### **Beskrivning av videosystem**

![](_page_48_Picture_231.jpeg)

## Anm

- Det går endast att ställa in videosignalen för de signaler som tas emot via INGÅNG 2 och INGÅNG 3.
- När systemläget står på "Auto" kan det ibland hända att signalskillnader framställer en oklar bild. Skifta över till videosystemet för källan ifråga om detta inträffar.

## **Bakgrund (Välja en start- och bakgrundsbild)**

**Välj "Bakgrund" på menyn "Val" och välj den bild som ska visas när projektorn startas och när projektorn inte tar emot någon signal.**

#### Ställa in menyskärmen Sid 38

#### **Exempel: Menyskärmen "Val" för INGÅNG 2-läget (S-video)**

![](_page_48_Picture_17.jpeg)

#### **Beskrivning av bakgrundsbilder**

![](_page_48_Picture_232.jpeg)

## Anm

• Om det finns störningar i bildsignalen visas störningarna även i bakgrundsbilden.

## **Eko-läge (Ställa in Eko-läge)**

**Välj " " (Eko-läge) eller " " (Normalläge) under "Eko-läge" på menyn "Val".**

#### Ställa in menyskärmen Sid 38

#### **Exempel: Menyskärmen "Val" för INGÅNG 2-läget (S-video)**

![](_page_49_Picture_4.jpeg)

#### **Beskrivning av Eko-läge**

![](_page_49_Picture_281.jpeg)

## **Anm**

- •Även om lampans livslängd och strömföbruknig förbättras när "Eko-läge" är satt till "<sup>7</sup>" (Ekoläge), minskas ljusstyrkan med 10%.
- Fabriksinställningen för "Eko-läge" är " (Normalläge).

## **Auto Avstängning**

#### **(Automatisk avstängning)**

**Projektorn försätts automatiskt i beredskapsläge om ingen signal tas emot i mer än 15 minuter när detta alternativ står på " " (PÅ).**

**Funktionen för automatisk avstängning är urkopplad när alternativet ställts på " " (AV).**

**Välj " " (PÅ) eller " " (AV) under "Auto**

**Avstängning" på menyn "Val".**

#### Ställa in menyskärmen Sid 38

**Exempel: Menyskärmen "Val" för INGÅNG 2-läget (S-video)**

![](_page_49_Picture_18.jpeg)

#### **Beskrivning av automatisk avstängningsfunktion**

![](_page_49_Picture_282.jpeg)

#### **Anm**

• När funktionen för automatiskt avstängning

ställts på " $\sqrt{\ }$ " (PÅ) visas 5 minuter före beredskapsläget meddelandet "Antar beredskapsläget om X min." på duken och indikerar de återstående minuterna.

## **Menyposition (Välja**

#### **menyskärmens position)**

**Välj "Menyposition" på menyn "Val" och välj önskad skärmposition.**

Ställa in menyskärmen Sid 38

#### **Exempel: Menyskärmen "Val" för INGÅNG 2-läget (S-video)**

![](_page_50_Picture_6.jpeg)

### **Beskrivning av menypositioner Beskrivning av menyfärger**

![](_page_50_Picture_172.jpeg)

## **Menyfärg (Välja menyfärg)**

**Välj** " $\blacksquare$ ]" (Ogenomskin.) eller " $\blacksquare$ ]" **(Genomskinl) under "Menyfärg" på menyn "Val".**

#### Ställa in menyskärmen Sid 38

**Exempel: Menyskärmen "Val" för INGÅNG 2-läget (S-video)**

![](_page_50_Picture_13.jpeg)

![](_page_50_Picture_173.jpeg)

## **Välj displayspråk och projiceringsläge**

## **Välja språk på skärmdisplayen**

**Språket på skärmdisplayen kan ställas in till engelska, tyska, spanska, holländska, franska, italienska, svenska, portugisiska, kinesiska, koreanska eller japanska.**

**Visa menyn "Språk" och välj önskat språk som ska visas på skärmen.**

Ställa in menyskärmen Sid 38

#### **Exempel: Menyskärm "Språk" för INGÅNG 1-läge (Komponent)**

![](_page_51_Picture_6.jpeg)

## **Spegelvända projicerad bild**

**Du kan vända den projicerade bilden för olika användningssätt på menyn "PRJ funk.".**

**Ta fram menyn "PRJ funk." och välj önskat projiceringsläge.**

Ställa in menyskärmen Sid 38

**Exempel: Menyskärm "PRJ funk." för INGÅNG 1-läget (Komponent)**

![](_page_51_Picture_12.jpeg)

#### **Beskrivning av projiceringslägena**

![](_page_51_Picture_152.jpeg)

#### **Anm**

•Ställ in "PRJ funk." på "Bak" när bilden projiceras bakom den genomskinliga duken eller med en spegel. Se sid **18** för denna inställning.

## **Underhållsindikatorer**

- Varningsindikatorerna på projektorn tänds om det uppstår problem inuti projektorn.
- **I händelse av ett problem, tänds antingen temperaturvarningsindikatorn (TEMP.) eller lampbytesindikatorn (LAMP) med rött ljus och projektorn försätts i beredskapsläge. Följ anvisningarna nedan för att åtgärda problemet efter att projektorn har försatts i beredskapsläge.**

![](_page_52_Figure_3.jpeg)

#### **Angående temperaturvarningsindikatorn (TEMP.)**

Om temperaturen inuti projektorn stiger, på grund av blockering av ventilationshålen eller en dåligt vald uppställningsplats, visas

![](_page_52_Picture_6.jpeg)

"TEMP." i bildens nedre vänstra hörn. Om temperaturen därefter fortsätter att stiga slocknar lampan, temperaturvarningsindikatorn (TEMP.) på projektorn börjar blinka och projektorn försätts i beredskapsläge efter en 90 sekunders kylperiod med fläkten på. Gör följande efter att "TEMP." visas.

![](_page_52_Picture_8.jpeg)

■Om du försöker slå på projektorn en fjärde gång utan att lampan har bytts, förblir projektorn avstängd.

![](_page_52_Picture_429.jpeg)

### **Försiktig**

- Om temperaturvarningsindikatorn börjar blinka och projektorn går in i beredskapsläge, tillämpa möjliga lösningar på sid. **52** och vänta sedan tills projektorn har svalnat helt innan du ansluter nätkabeln och sätter på strömmen igen. (Minst 5 minuter.)
- Om strömmen slås av och sedan på igen, t.ex. på grund av strömavbrott, medan projektorn används, kan det hända att lampbytesindikatorn (LAMP) lyser rött och lampan inte tänds. Om detta händer, skall du koppla loss nätkabeln från eluttaget och sedan ansluta den igen.
- Om du vill rengöra luftventilerna när projektorn är igång ska du se till att sätta projektorn i beredskapsläget genom att trycka på stander ® på projektorn eller STANDBY på fjärrkontrollen. Rengör ventilerna när kylfläkten har aten på fjärrkontrollen. Rengör ventilerna när kylfläkten har stannat.
- •Kylfläkten håller projektorns interna temperatur konstant och dess funktion kontrolleras automatiskt. Ljudet från fläkten kan variera under användning p.g.a. växlingar i fläkthastigheten. Detta är normalt och tyder inte på något fel.
- •Koppla inte loss nätkabeln när projektorn är i beredskapsläge eller medan kylfläkten går. Detta kan orsaka skador i projektorn som följd av överhettning, eftersom kylfläkten då stannar.

## **Angående lampan**

#### **Lampa**

- Lampan (säljs separat) bör bytas ut när dess återstående livslängd är 5% eller mindre, eller om du **märker betydlig försämring av bild- och färgkvalitet. Lampans livslängd (i procent) kan kontrolleras via menyskärmen. Se sid 47.**
- Be din närmaste auktoriserade Sharp-projektorhandlare eller serviceverkstad byta lampan åt dig.

## **Observera angående lampan**

- **Projektorn använder en högintensiv kvicksilverlampa. Ett starkt ljud kan vara ett tecken på att lampan gått sönder. Om lampan utsätts för stötar, nötning, oriktig nedkylning eller används utöver den rekommenderade användningstiden, kan den gå sönder. Som följd av produktskillnader och olika användningsförhållanden, är kvicksilverlampornas totala användningstid ungefärlig. Observera att lampan ofta spräcks när den går sönder.**
- Nät lampbytesindikatorn (LAMP) tänds och bytesikonen visas i bilden, ska lampan bytas mot en ny **så fort som möjligt, även om den verkar fungera normalt.**
- Om lampan exploderar, kan glasbitar flyga omkring i lampenheten och gasen från lampan kan släppas **ut via projektorns luftuttag. Eftersom gasen i högintensiva kvicksilverlampor är kvicksilverhaltig måste du ventilera väl och omedelbart kontakta en läkare om du råkar inandas gasen eller får den i munnen eller ögonen.**
- Om lampan exploderar, kan glasrester flyga omkring inuti projektorn. Om detta inträffar ska du **kontakta din närmaste auktoriserade Sharp-projektorhandlare eller serviceverkstad och be dem kontrollera projektorn inuti och samtidigt byta lampan.**

## **Byta lampan**

## **XX** Observera

- Ta inte ut lampan direkt efter att projektorn stängts av. Lampan kan vara mycket varm och du kan bränna sig.
- •Vänta minst en timme efter att nätkabeln kopplats loss för att vara säker på att lampan kylts ned tillräckligt och det är säkert att ta ut lampenheten.
- Lämna in projektorn hos närmaste auktoriserade Sharp-projektorhandlare eller serviceverkstad om **den nya lampan inte tänds efter att du har bytt den. Byteslampan för denna projektor har beställningsnumret BQC-PGB10S//1 och finns att köpa hos din närmaste auktoriserade Sharpprojektorhandlare eller serviceverkstad. Byt lampan försiktigt enligt anvisningarna i detta avsnitt. Om du vill kan du be din närmaste auktoriserade Sharp-projektorhandlare eller serviceverkstad byta lampan åt dig.**

## **Ta ut och sätta i lampenheten**

#### **Försiktig**

- Ta endast i lampenhetens handtag. Undvik att röra lampans glasyta och delar inuti projektorn.
- Följ noggrant stegen nedan för att undvika skada dig själv eller lampan.
- Lossa inga andra skruvar förutom lampenhetens kåpa och lampenheten.
- •Se installationsanvisningarna som medföljer lampan.
- **1 Tryck på på projektorn eller**  $\overline{^{STANDBY}}$  på fjärrkontrollen för att **försätta projektorn i beredskapsläge.**

•Vänta tills kylfläkten stannat.

#### **Varning!**

• Ta inte bort lampenheten från projektorn direkt efter användning. Lampan är mycket varm och kan orsaka brännskador.

## **2 Koppla loss nätkabeln.**

- •Koppla loss nätkabeln från nätintaget.
- Låt lampan kylas ned helt (detta tar ca. 1 timme).

### **3 Byt ut luftfiltret.**

•Byt ut luftfiltret varje gång du monterar lampenheten. (Se sid **61** och **62**.)

## **4 Ta bort lampenhetens kåpa.**

•Vänd på projektorn. Lossa skruv för användarservice (för hölje till lampenhet) (1) som låser till lampenhetens kåpa. Tryck på fliken och ta loss lampenhetens kåpa  $(2)$ .

![](_page_55_Picture_17.jpeg)

#### **STANDBY-tangent**

![](_page_55_Picture_20.jpeg)

## **Angående lampan**

## **5 Ta ut lampenheten.**

• Skruva loss skruvarna som håller fast lampenheten. Håll lampenheten i handtaget och dra ut den i pilens riktning. Håll lampenheten horisontellt utan att luta den.

## **6 Sätt i den nya lampenheten.**

• Tryck lampenheten helt ned i lamprummet. Säkra sedan lampenheten med skruvarna.

#### **7 Byt ut lampenhetens kåpa.**

 $\bullet$  Justera fliken på lampenhetens kåpa  $(1)$ och sätt tillbaka den samtidigt som du trycker på fliken (2) för att stänga den. Dra åt skruv för användarservice (för hölje till lampenhet)  $(3)$  så att lampenhetens kåpa sitter fast ordentligt.

#### **Försiktig**

•Kontrollera att lampenheten och dess kåpa sitter ordentligt på plats. Strömmen slås inte på om kåpan är felaktigt monterad även om nätkabeln är ansluten till projektorn.

## **Nollställa lamptimern**

**Lamptimern ska nollställas efter byte av lampan.**

#### **1 Anslut nätkabeln.**

- •Anslut nätkabeln till nätintaget på projektorn.
- •Kontrollera att projektorns strömindikator lyser rött.

## **2 Nollställ lamptimern.**

- $\bullet$  Tryck på  $\overline{()}$  ,  $\overline{')}$  , we  $\circledcirc$  ,  $\overline{;}$  ,  $\circledcirc$  och  $\overline{;}$  på projektorn i denna ordning och tryck sedan på  $\bigcap$ .
- "LAMP 0000H" visas som tecken på att lamptimern nollställts.

#### **Försiktig**

• Nollställ inte lamptimern förrän du bytt lampan. Om du nollställer lamptimern och fortsätter använda samma lampa kan lampan förstöras och explodera.

![](_page_56_Figure_19.jpeg)

**Skruv för användarservice (för hölje till lampenhet)**

![](_page_56_Figure_21.jpeg)

#### **-56**

## **Tilldelning av anslutningsstift**

#### **INGÅNG 1 DATOR/Komponent signalutgång:** 15-polig Mini D-sub honkontakt

![](_page_57_Figure_2.jpeg)

#### **Komponentingång**

- 1. PR (CR)
- 2. Y
- 3.  $P_B$  ( $C_B$ )
- 4. Inte ansluten 5. Inte ansluten
- 6. Jord  $(P_B)$
- 7. Jord (Y)
- 8. Jord  $(P_B)$
- 9. Inte ansluten
- 10. Inte ansluten
- 11. Inte ansluten
- 12. Inte ansluten
- 13. Inte ansluten
- 14. Inte ansluten 15. Inte ansluten

#### **RGB-ingång**

- 1. Videoingång (röd)
- 2. Videoingång (grön/synk på grön)
- 3. Videoingång (blå)
- 4. Inte ansluten
- 5. Inte ansluten
- 6. Jord (röd)
- 7. Jord (grön/synk på grön)
- 8. Jord (blå)
- 9. Inte ansluten
- 10. JORD
- 11. Inte ansluten
- 12. Inte ansluten
- 13. Horisontell synksignal: TTL-nivå
- 14. Vertikal synksignal: TTL-nivå
- 15. Inte ansluten

#### **RS-232C-anslutning:** 9-polig D-sub hankontakt

![](_page_57_Figure_34.jpeg)

![](_page_57_Picture_238.jpeg)

## **RS-232C Specifikationer och kommandoinställningar**

## **Datorstyrning**

**Vi rekommenderar att följande driftsystem endast används av personer som känner till datorns funktioner väl.**

**En dator kan användas för att styra projektorn genom att ansluta en RS-232C-kabel (korstyp, säljs separat) till projektorn. (Se sid. 25 för anslutning.)**

### **Kommunikationsvillkor**

**Ställ in datorns inställningar för seriell port så att de matchar värdena i tabellen. Signalformat: Överensstämmer med RS-232C standard. Paritetsbit: Ingen Överföringshastighet: 9.600 bps Stoppbit: 1 bit Flödeskontroll: Ingen** 

## **Grundformat**

**Kommandon från datorn sänds i följande ordning: kommando, parameter och returkod. Efter det att projektorn bearbetat kommandot från datorn skickar den en svarskod till datorn.**

#### Kommandoformat

![](_page_58_Figure_9.jpeg)

### **Försiktig**

- •Vänta minst 30 sekunder efter strömmen slagits på och överför därefter kommandona, när projektorn kontrolleras av RS-232C-kommandon från en dator.
- När mer än en kod sänds, får ett nytt kommando inte sändas förrän svarskoden från föregående kommandot har bekräftats.

### **Kommandon**

#### **Exempel: Gör följande inställning när du har satt på projektorn.**

![](_page_58_Picture_631.jpeg)

## Anm

• Om ett understreck (\_) visas i parameterkolumnen, mata in ett mellanslag.

## **Tabell över datorkompatibilitet**

#### **Dator**

•Stöd för flera signaler

- Horisontal frekvens: 24–70 kHz, Vertikal frekvens: 43–75 Hz, Pixelklocka: 12–80 MHz
- •Kompatibel med synk vid grön signal
- •Kompatibel med SVGA, XGA vid avancerad intelligent komprimering

**Förteckningen anger de lägen som uppfyller VESA-standarden. Projektorn har dock även stöd för andra signaler än VESA-standardsignaler.**

![](_page_59_Picture_499.jpeg)

## **Anm**

- Det kan hända att denna projektor inte kan visa bilder från en bärbar dator i simultanläge (CRT/LCD). Om detta inträffar ska du slå av LCD-skärmen på datorn och utmata data enbart i läget CRT. Anlita bruksanvisningen som medföljer din bärbara dator angående hur videoläget kan ändras.
- När denna projektor tar emot 640  $\times$  350 VGA-signaler i VESA-format visas "640  $\times$  400" på skärmen.
- Då RGB-interlacesignalen visas med hjälp av INGÅNG 1 med "Signaltyp" inställd på "RGB" kan det hända att bilden inte visas som man önskar. Välj i så fall antingen INGÅNG 2 (S-Video) eller INGÅNG 3 (Video).

![](_page_59_Picture_500.jpeg)

![](_page_59_Picture_501.jpeg)

## **Underhåll**

#### **Rengöra projektorn**

- Koppla loss nätkabeln innan du rengör projektorn.
- Projektorns hölje och kontrollpanel är gjord av plast. Undvik därför att använda bensen och thinner, eftersom de kan skada höljets ytbehandling.
- Använd inte flyktiga ämnen, som t.ex. insektsspray, på eller i närheten av projektorn. Klistra inte fast gummi- eller plastdekaler på projektorn med mindre det handlar om en kort stund. Vissa medel i plasten kan skada projektorns ytbehandling och missfärga den.

![](_page_60_Figure_5.jpeg)

■ Torka av damm med en mjuk flanelltrasa.

![](_page_60_Figure_7.jpeg)

■ Om det är svårt att få bort smutsen, kan du fukta en mjuk trasa i ett milt diskmedel som spätts ut med vatten, vrida ur trasan och sedan torka av projektorn försiktigt.

Starka tvättmedel kan missfärga, bukta eller skada projektorns yta.

Var noga med att först testa på en liten obetydlig yta på projektorn.

#### **Rengöra objektivet**

- Använd en linsborste (säljs i handeln) eller särskilda rengöringsdukar för objektiv (de som är avsedda för glasögon och kameraobjektiv) för rengöring av objektivlinsen. Använd inte flytande rengöringsmedel, eftersom de kan skada linsens ytbehandling.
- Var försiktig så att objektivlinsen inte repas eller stöter emot någonting, eftersom linsytan mycket lätt kan skadas.

![](_page_60_Figure_14.jpeg)

#### **Rengöra luftuttaget och -intaget**

■ Använd en dammsugare för att avlägsna damm från luftuttaget och -intaget.

![](_page_60_Picture_17.jpeg)

## **Byta ut luftfiltret**

- **• Denna projektor är försedd med luftfilter för att säkerställa optimala driftförhållan den för projektorn.**
- **• Luftfiltren bör rengöras var 100:e drifttimme. Rengör filtren oftare om projektorn används i dammiga eller rökiga lokaler.**
- **• Be närmaste auktoriserade Sharpprojektorhandlare eller serviceverkstad att byta ut filtret (PFILDA010WJZZ) när det inte kan rengöras längre.**

![](_page_61_Figure_4.jpeg)

## **Rengöra och byta ut det nedre luftfiltret**

- **1 Sätt projektorn i beredskapsläget och koppla ur nätkabeln.**
	- Tryck på STANDBY på projektorn eller (D) på fjärrkontrollen och vänta tills kylfläkten har stannat.

#### **2 Ta bort filterhöljet längst ned på projektorn.**

•Vänd på projektorn. Lossa skruv för användarservice (till filterhölje) (1) som håller fast filtrets kåpa. Tryck på fliken och ta loss filtrets kåpa (2).

### **3 Ta bort luftfiltret.**

• Lyft luftfiltret med fingrarna och lyft ut det ur filtrets kåpa.

![](_page_61_Figure_12.jpeg)

## **Byta ut luftfiltret**

![](_page_62_Picture_1.jpeg)

•Använd en dammsugare och sug upp damm på luftfiltret och skyddet.

•Placera luftfiltret under flikarna på filtrets

![](_page_62_Picture_3.jpeg)

## **6 Byt ut filtrets kåpa.**

**5 Sätt tillbaka luftfiltret.**

kåpa.

• Justera fliken på filtrets kåpa och sätt tillbaka den samtidigt som du trycker på fliken för att stänga den  $(1)$ . Dra åt skruv för användarservice (till filterhölje) (2) så att filtrets kåpa sitter fast ordentligt.

## **Anm**

- •Kontrollera att filtrets kåpa sitter ordentligt på plats. Strömmen slås inte på om kåpan är felaktigt monterad.
- Om det finns smuts eller damm i det nedre luftfiltret (kan ej avlägsnas), rengör filtret med en förlängd dammsugarslang.

![](_page_62_Figure_9.jpeg)

**Skruv för användarservice (till filterhölje)**

## **Felsökning**

![](_page_63_Picture_291.jpeg)

# **Felsökning**

![](_page_64_Picture_61.jpeg)

## **Specifikationer**

Produkttyp Projektor XV-Z10E Modell Videosystemet NTSC3.58/NTSC4.43/PAL/PAL-M/PAL-N/PAL-60/SECAM/ DTV480I/DTV480P/DTV540P/DTV580I/DTV580P/DTV720P/DTV1035I/DTV1080I/DTV1080I-50 Visningssätt  $LCD$ -panel  $\times$  3, optisk RGB-slutarmetod LCD-panel Panelstorlek: 0,54 tum (6,766 [H]  $\times$  12,012 [B] mm) Antal bildpunkter: 409.920 punkter (854 [H]  $\times$  480 [V]) Objektiv  $1-1,25 \times z$ oomobjektiv, F1,6-1,9, f = 16,8-20,9 mm Projiceringslampa Lámpara de 130 W de CA Komponent ingångssignal 15-polig mini D-subkontakt (INPUT 1) Y: 1,0 Vt-t, negativ synk., 75  $\Omega$  avslutad P<sub>B</sub>: 0,7 Vt-t, 75 Ω avslutad P<sub>R</sub>: 0,7 Vt-t, 75 Ω avslutad Horisontal upplösning 520 TV-linjer (DTV720P) Dator-RGB-ingångssignal 15-polig mini D-subkontakt Analog ingång med separat RGB/synk. på grönt: 0–0,7 Vt-t, positiv, 75 Ω avslutad (INPUT 1) HORISONTAL SYNK.-SIGNAL: TTL-nivå (positiv/negativ) VERTIKAL SYNK.-SIGNAL: Samma som ovan S-videoinsignal 4-polig mini-DIN-kontakt (INPUT 2) Y (luminanssignal): 1,0 Vt-t, negativ synk., 75  $\Omega$  avslutad C (krominanssignal): Signaltopp 0,286 Vt-t, 75 Ω avslutad Videoinsignal  $\Gamma$ RCA-anslutning: VIDEO, kompositvideo, 1,0 Vt-t, negativ synk., 75  $\Omega$ avslutad Datorns styrsignal (RS-232C) 9-polig D-sub hankontakt Pixelklocka 12-80 MHz Vertikal frekvens 43-75 Hz Horisontal frekvens 24-70 kHz Ljudinsignal ø3,5 mm minijack: AUDIO, 0,5 Vrms, mer än 22 kΩ (stereo) Ljudutgång 1,0 W (mono) Högtalarsystem 1 st. rund 2,8 cm Märkspänning 100-240 V växelström 1,9 A Ingångsström 50/60 Hz Märkfrekvens Strömförbrukning 185 W (Normalläge) /170 W (Eko-läge) med 100 V växelströmsmatning 175 W (Normalläge) /160 W (Eko-läge) med 240 V växelströmsmatning Strömförbrukning (standby) 4W (100 V växelströmsmatning)–6W (240 V växelströmsmatning) Värmeförlust 695 BTU/timme (Normalläge) / 640 BTU (Eko-läge) med 100 V växelströmsmatning 660 BTU/timme (Normalläge) / 600 BTU (Eko-läge) med 240 V växelströmsmatning Användningstemperatur +5°C till +35°C Förvaringstemperatur -20°C till +60°C Hölje Plast 38 kHz Mått (cirka)  $294$  (B)  $\times$  92 (H)  $\times$  234,5 (D) mm (endast huvudenheten) Vikt (cirka) 2,7 kg Medföljande tillbehör Fjärrkontroll, Två batterier (storlek "AA"), Nätkabel, Video kabel, Tre RCA-adapterkontakter, 3 RCA 15-polig D-sub-kabel, 21-poliga adaptern levereras (för Europa), Objektivskydd (medföljer), Extra luftfilter, Linsens transportblock (medföljer), Bruksanvisning Reservdelar Lampenhet (lamp-/hylsmodul) (BQC-PGB10S//1), Fjärrkontroll (RRMCGA220WJSA), Batterier (storlek "AA"), Nätkabel för Europa utom Storbritannien (QACCVA006WJPZ), Nätkabel för Storbritannien, Hong Kong och Singapore (QACCBA015WJPZ), Nätkabel för Australien, Nya Zeeland och Oceanien (QACCLA005WJPZ), Video kabel (QCNWGA001WJZZ), RCA-adapterkontakter (QPLGJA002WJZZ), 3 RCA/15-polig D-sub-kabel (QCNWGA043WJPZ), 21-poliga adaptern levereras (QSOCZ0361CEZZ), Objektivskydd (CCAPHA004WJ01), Luftfilter (PFILDA010WJZZ), Linsens transportblock (SPAKXA333WJZZ), Bruksanvisningar på 7 Europeiska språk (TINS-B021WJZZ) / för kinesiska, koreanska och arabiska (TINS-B082WJZZ) (INPUT 3) Infraröd bärvågsfrekvens

Som ett led i fortlöpande tekniska förbättringar förbehåller sig SHARP rätten att göra ändringar i design och tekniska data utan tidigare anmälan. Angivna tekniska data för prestanda är nominella värden för serietillverkade enheter. Det kan finns vissa avvikelser från dessa värden för individuella enheter.

# **Mått**

#### **Enhet: mm**

![](_page_66_Figure_2.jpeg)

![](_page_67_Picture_0.jpeg)

#### **Autosynk.**

Optimerar visade datorbilder genom att automatiskt justera vissa tekniska karakteristika.

#### **Bakgrund**

En förinställd bild som visas när inga signaler matas in.

#### **Bildförhållande**

Förhållande mellan bildens bredd och höjd. Det normala formatet för en dator- och videobild är 4:3. Det finns också vissa breda bilder med bildförhållandet 16:9 och 21:9.

#### **BIOGRAFZOOM**

Läge som skär bort de tomma ytorna på över-/ underdelen och projicerar en bred bild.

#### **Fas**

Fasskiftning är en ändring av timing för isomorfa signaler med samma upplösning. När fasnivån är felaktig, uppträder typiskt vågrätt flimmer på den bild som visas.

#### **Färgtemp (färgtemperatur)**

Denna funktion används för att justera färgtemperaturen i enlighet med den bildtyp som inmatas i projektorn. Sänk färgtemperaturen för att skapa varmare, rödaktiga bilder för naturliga hudfärger, eller höj den för att skapa svalare, blåaktiga och därmed ljusare bilder.

#### **Gamma**

Detta är en bildförbättringsfunktion som sörjer för en klarare bild genom att göra de mörka delarna av bilden ljusare utan att påverka de ljusare delarna av bilden. Du kan välja mellan fyra olika inställningar av gamma: Standard, Biograf1, Biograf2 och Gör Ijusare.

#### **Klocka**

Klockjustering används för att justera vertikalt bildbrus när klocknivån är inkorrekt.

#### **Linsbyte**

Funktion för att justera projicerad bilds position med linsflyttningsspaken för att flytta linsen från sida till sida samt upp och ned (360°).

#### **Omformatera**

Med denna funktion kan du modifiera eller anpassa bildvisningen så att den passar den bildsignal projektorn tar emot. Du kan välja mellan tre olika inställningar: STRÄCKNING, SIDOSTAPEL och BIOGRAFZOOM.

#### **Parallelltrapetskorrigering**

Funktion som digitalt korrigerar en förvrängd bild när projektorn inte står vinkelrätt mot skärmen.

#### **RS-232C-anslutning**

Styr projektorn från datorn.

#### **STRÄCKNING**

Läge som visar hela bilden på en 16:9-skärm.

## Alfabetiskt index

![](_page_68_Picture_9.jpeg)

![](_page_68_Picture_10.jpeg)

# **SHARP SHARP CORPORATION**

Printed on 100% post-consumer recycled paper. Gedruckt auf 100% wiederverwertungs Papier. Imprimé sur 100% de papier recyclé. Utskrift på återvunnet papper av 100% återvunnet material. Impreso en 100% de papel reciclado de postconsumo. Stampato su carta riciclata al 100%. Gedrukt op 100% kringlooppapier.

![](_page_69_Picture_2.jpeg)

Printed in Japan In Japan gedruckt Imprimé au Japon Triykt i Japan Impreso en Japón Stampato in Giappone Gedrukt in Japan

TINS-B021WJZZ  $\triangle$ 03P11-JWM